### aludu cisco.

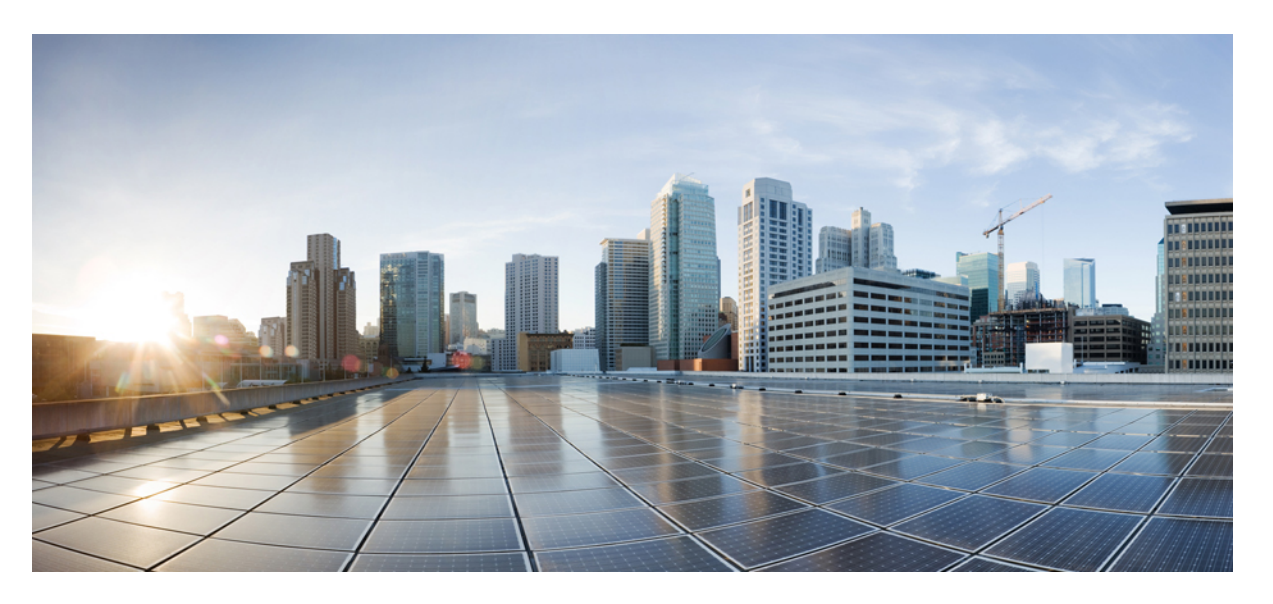

### **Hardwareinstallationsanleitung für die Cisco Email SecurityAppliance C195, C395, C695 und C695F**

**Erste Veröffentlichung:** 8. Juli 2019

**Letzte Änderung:** 6. August 2019

### **Americas Headquarters**

Cisco Systems, Inc. 170 West Tasman Drive San Jose, CA 95134-1706 USA http://www.cisco.com Tel: 408 526-4000 800 553-NETS (6387) Fax: 408 527-0883

DIE SPEZIFIKATIONEN UND INFORMATIONEN ZU DEN PRODUKTEN IN DIESEM HANDBUCH KÖNNEN OHNE VORHERIGE ANKÜNDIGUNG GEÄNDERT WERDEN. ALLE ANWEISUNGEN, INFORMATIONEN UND EMPFEHLUNGEN IN DIESEM HANDBUCH WERDEN ALS RICHTIG ANGENOMMEN, WERDEN JEDOCH OHNE JEGLICHE WIE AUCH IMMER GEARTETE, AUSDRÜCKLICHE ODER STILLSCHWEIGENDE, GARANTIE ABGEGEBEN. DIE BENUTZER TRAGEN DIE VOLLSTÄNDIGE VERANTWORTUNG FÜR IHRE ANWENDUNG VON PRODUKTEN.

DIE SOFTWARELIZENZ UND EINGESCHRÄNKTE GARANTIE FÜR DAS BEGLEITENDE PRODUKT WERDEN IM INFORMATIONSPAKET, DAS IM LIEFERUMFANG DIESES PRODUKTS ENTHALTEN IST, DARGELEGT UND GELTEN HIERMIT ALS BESTANDTEIL DIESER VEREINBARUNG. WENN SIE DIE SOFTWARELIZENZ ODER BESCHRÄNKTE GARANTIE NICHT FINDEN KÖNNEN, WENDEN SIE SICH AN EINEN VERTRETER VON CISCO, UM EINE KOPIE ZU ERHALTEN.

Die Cisco Implementierung der TCP-Headerkomprimierung ist eine Adaption eines Programms, das an der University of California, Berkeley (UCB), als Teil der Public-Domain-Version<br>der UCB für das UNIX-Betriebssystem entwickel

UNGEACHTET JEGLICHER ANDERER HIERIN ENTHALTENEN GARANTIEBESTIMMUNG WERDEN ALLE DOKUMENTDATEIEN UND DIE SOFTWARE DIESER LIEFERANTEN,, WIE BESEHEN" UND OHNE GARANTIE AUF FEHLERFREIHEIT ZUR VERFÜGUNG GESTELLT. CISCO UND ALLE ZUVOR GENANNTEN LIEFERANTEN ÜBERNEHMEN KEINERLEI, AUSDRÜCKLICHE ODER STILLSCHWEIGENDE, GARANTIEN, EINSCHLIEßLICH UND OHNE EINSCHRÄNKUNG, DIEJENIGEN DER MARKTGÄNGIGKEIT, DER EIGNUNG FÜR EINEN BESTIMMTEN ZWECK UND DER NICHTVERLETZUNG ODER DIEJENIGEN, DIE AUS DEM VERLAUF DES HANDELNS, DER VERWENDUNG ODER DES HANDELSBRAUCHS ENTSTEHEN.

IN KEINEM FALL SIND CISCO ODER SEINE LIEFERANTEN HAFTBAR FÜR INDIREKTE, SPEZIELLE SCHÄDEN, FOLGESCHÄDEN ODER NEBENSCHÄDEN JEGLICHER ART, EINSCHLIEßLICH UND OHNE EINSCHRÄNKUNG, SCHÄDEN AUS ENTGANGENEM GEWINN ODER DATENVERLUST AUFGRUND DER VERWENDUNG ODER NICHT UNFÄHIGKEIT DER VERWENDUNG DIESES HANDBUCHS. DIES GILT AUCH FÜR DEN FALL, DASS CISCO ODER SEINE LIEFERANTEN AUF DIE MÖGLICHKEIT SOLCHER SCHÄDEN AUFMERKSAM GEMACHT WURDEN.

Sämtliche in diesem Dokument verwendeten IP-Adressen und Telefonnummern sind als Beispiele zu verstehen und beziehen sich nicht auf tatsächlich existierende Adressen und Telefonnummern. Die in diesem Dokument enthaltenen Beispiele, Befehlsanzeigeausgaben, Netzwerktopologie-Diagramme und anderen Abbildungen dienen lediglich zur Veranschaulichung. Die Verwendung tatsächlicher IP-Adressen oder Telefonnummern in diesem Zusammenhang ist zufällig und nicht beabsichtigt.

Für gedruckte und kopierte digitale Versionen dieses Dokuments besteht keine Gewährleistung. Die aktuelle Online-Version enthält die neueste Version.

Cisco verfügt über mehr als 200 Niederlassungen weltweit. Die Adressen und Telefonnummern finden Sie auf der Cisco Website unter www.cisco.com/go/offices.

Cisco und das Cisco Logo sind Marken oder eingetragene Marken von Cisco und/oder Partnerunternehmen in den Vereinigten Staaten und anderen Ländern. Eine Liste der Marken von Cisco finden Sie auf folgender Website: [www.cisco.com](www.cisco.com/go/trademarks) go trademarks. Die genannten Marken anderer Anbieter sind Eigentum der jeweiligen Inhaber. Die Verwendung des Begriffs "Partner" impliziert keine gesellschaftsrechtliche Beziehung zwischen Cisco und anderen Unternehmen. (1721R)

© 2019 Cisco Systems, Inc. Alle Rechte vorbehalten.

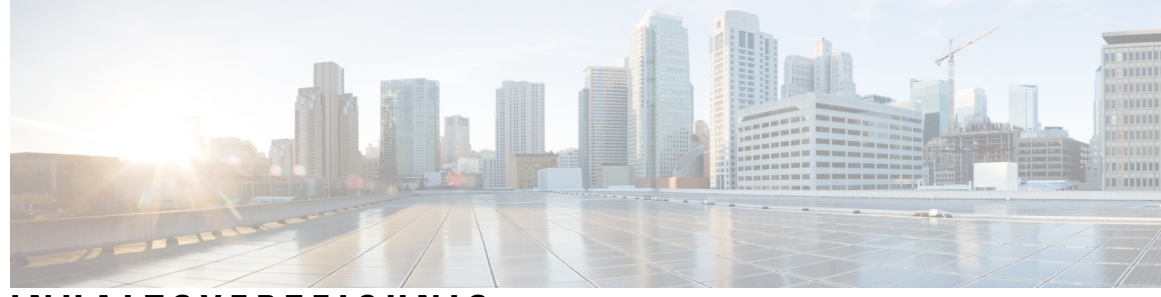

### **INHAL TSVERZEICHNIS**

**KAPITEL 2 [Vorbereitung](#page-28-0) der Installation 25**

### **KAPITEL 1 [Überblick](#page-4-0) 1**

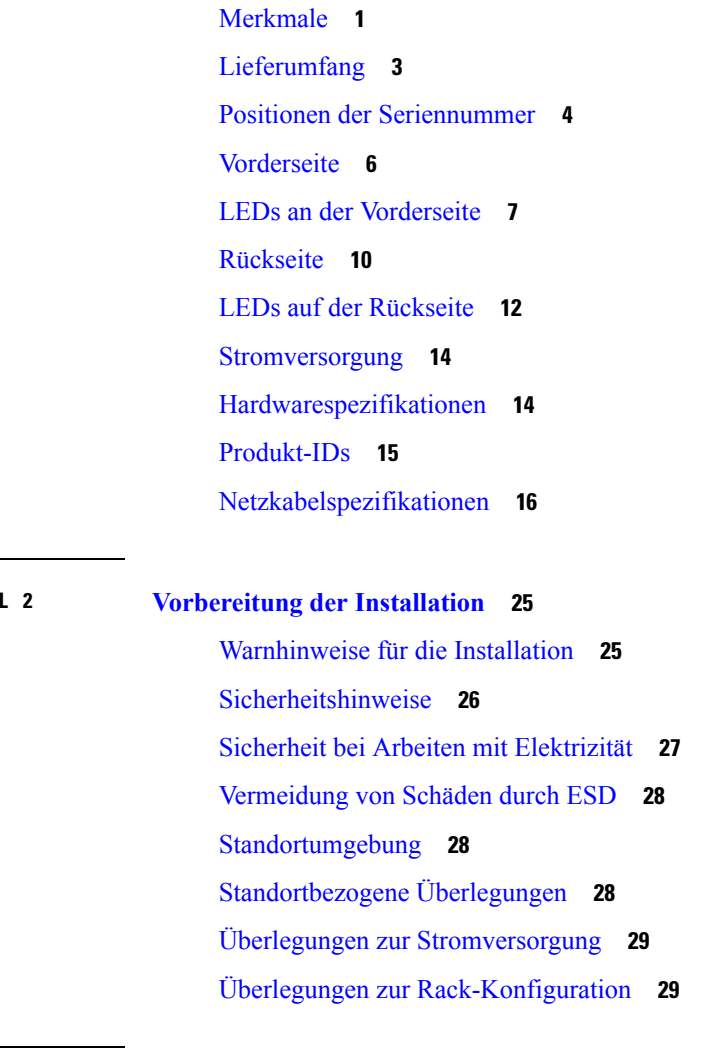

**KAPITEL 3 [Rackmontage](#page-34-0) des Chassis 31** [Auspacken](#page-34-1) und Prüfen des Chassis **31** [Rackmontage](#page-34-2) des Chassis **31**

### **KAPITEL 4 Wartung und [Upgrades](#page-38-0) 35**

[Abschaltung](#page-38-1) über Netzschalter **35** RPC [aktivieren](#page-39-0) **36** [Zurücksetzen](#page-40-0) des Chassis aus der Ferne **37** [Installieren/Deinstallieren](#page-40-1) der verriegelnden Frontplatte **37** Entfernen und [Austauschen](#page-41-0) eines Laufwerks **38** Entfernen und [Austauschen](#page-44-0) eines Netzteils **41**

**Hardwareinstallationsanleitung für die Cisco Email Security Appliance C195, C395, C695 und C695F**

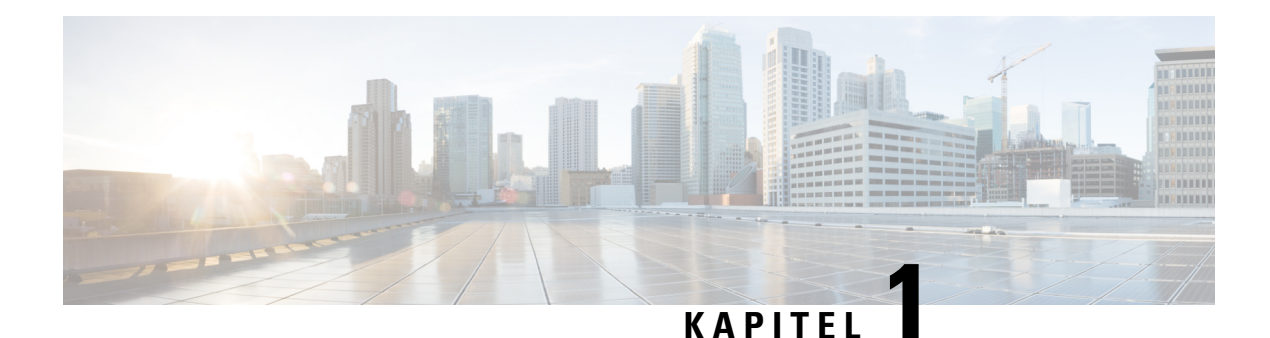

# <span id="page-4-0"></span>**Überblick**

- [Merkmale,](#page-4-1) auf Seite 1
- [Lieferumfang,](#page-6-0) auf Seite 3
- Positionen der [Seriennummer,](#page-7-0) auf Seite 4
- [Vorderseite,](#page-9-0) auf Seite 6
- LEDs an der [Vorderseite,](#page-10-0) auf Seite 7
- [Rückseite,](#page-13-0) auf Seite 10
- LEDs auf der [Rückseite,](#page-15-0) auf Seite 12
- [Stromversorgung,](#page-17-0) auf Seite 14
- [Hardwarespezifikationen,](#page-17-1) auf Seite 14
- [Produkt-IDs,](#page-18-0) auf Seite 15
- [Netzkabelspezifikationen,](#page-19-0) auf Seite 16

### <span id="page-4-1"></span>**Merkmale**

Die Cisco Email Security Appliances (ESA) C195, C395, C695 und C695F sind so konzipiert, dass sie in Ihrem Netzwerkperimeter als Ihr SMTP-E-Mail-Gateway dienen – d. h., die erste ESA mit einer IP-Adresse, die direkt über das Internet zum Senden und Empfangen von E-Mails zugänglich ist. Viele der Funktionen (einschließlich Reputationsfilterung, Vermeidung von Datenverlusten, Content-Scanning, Spam-Erkennung und Virenschutz) erfordern die Installation der ESA in Ihrer bestehenden Netzwerkinfrastruktur.

Die ESA C195, C395, C695 und C695F unterstützen AsyncOS Version 12.5 und höher. Eine Liste der vor Ort austauschbaren Produkt-IDs (PIDs), die den ESA Security Appliances zugeordnet sind, finden Sie unter [Produkt-IDs,](#page-18-0) auf Seite 15.

Die folgende Abbildung zeigt die Cisco Email Security Appliance.

**Abbildung 1: ESA x95 C-Serie**

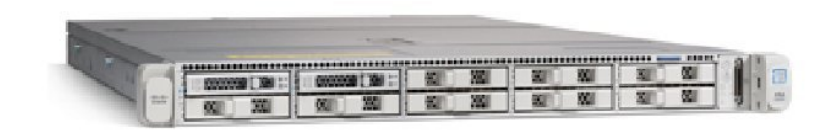

In der folgenden Tabelle werden die Merkmale der ESA C195, C395, C695 und C695F aufgeführt.

### **Funktion C195 C395 C695 C695F** Formfaktor | 1 HE Rackmontage Standardmäßiges EIA-19-Zoll-Rack mit 4 Säulen (48,3 cm) Von vorn nach hinten Kaltgang zu Warmgang Luftstromführung Herausnehmbare | Zeigt die Seriennummer an Anlagenkarte Zwei Gewindebohrungen für Erdungsklemme mit zwei Bohrungen. Verwendung optional; die unterstützten AC-Netzteile verfügen über eine interne Erdung, sodass keine zusätzliche Erdung des Chassis erforderlich ist. Erdungslöcher Verriegelbare | Optional Frontplatte Taste zur Ja Geräteidentifizierung Power-Taste: | Ja Arbeitsspeicher 16 GB RAM 32 GB RAM Zwei 16-GB-Geräte Nur interne Komponente; nicht vor Ort austauschbar Ein 16-GB-Gerät Nur interne Komponente; nicht vor Ort austauschbar RDIMMs Ein integrierter Port | Ein integrierter Port (MGMT) (DATA 1) Management-Port Ein Gigabit-Ethernet-Port (DATA 1) Zwei Glasfaser-Ports (DATA 2 und DATA 3) Fünf Gigabit-Ethernet-Ports (DATA 1, Gigabit-Ethernet-Port | DATA 2, DATA 3, DATA 4, DATA 5) Ein (DATA 2) Netzwerk-Anschlüsse Remote-Funktion Zugriff über den dedizierten 1-Gbit-Port zum Aus- und Wiedereinschalten (Remote Power Cycling, RPC) Zwei USB 3.0, Typ A USB-Schnittstellen

#### **Tabelle 1: Merkmale der ESA C195, C395, C695 und C695F**

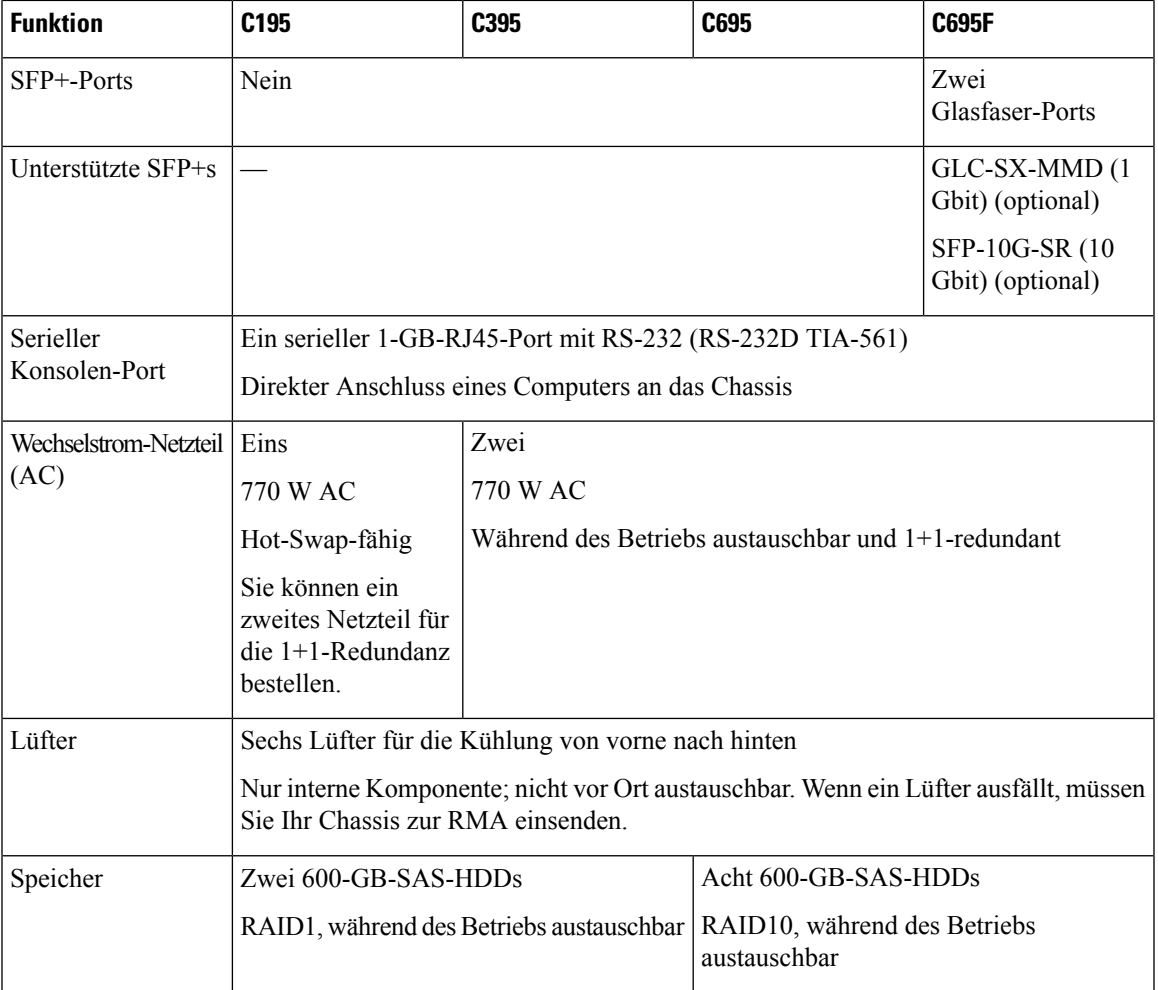

# <span id="page-6-0"></span>**Lieferumfang**

Die folgende Abbildung zeigt den Lieferumfang für die ESA C195, C395, C695 und C695F. Beachten Sie, dass dieser jedoch variieren und Ihr Paket mehr oder weniger Artikel enthalten kann.

#### **Abbildung 2: Lieferumfang**

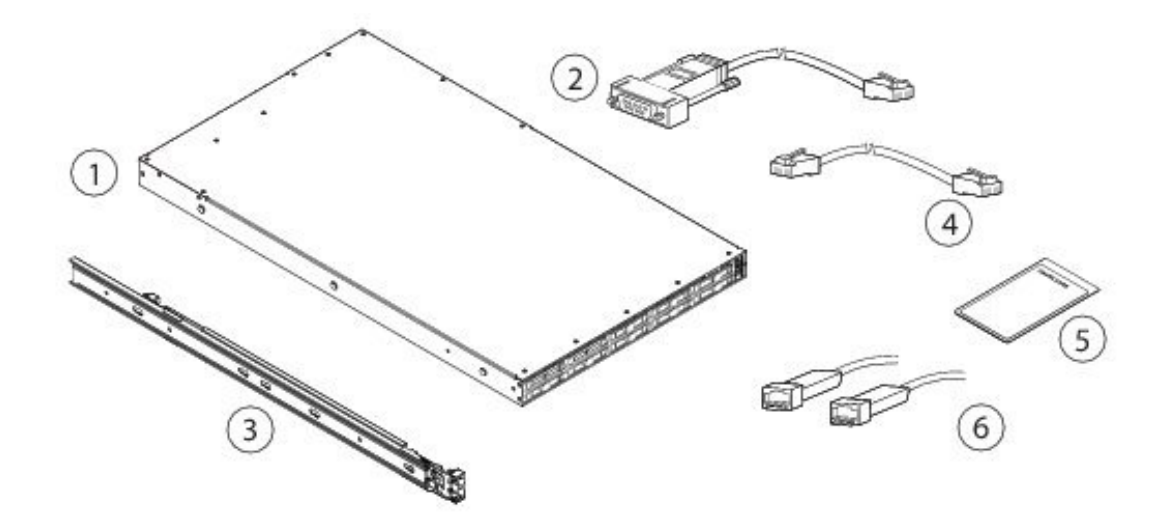

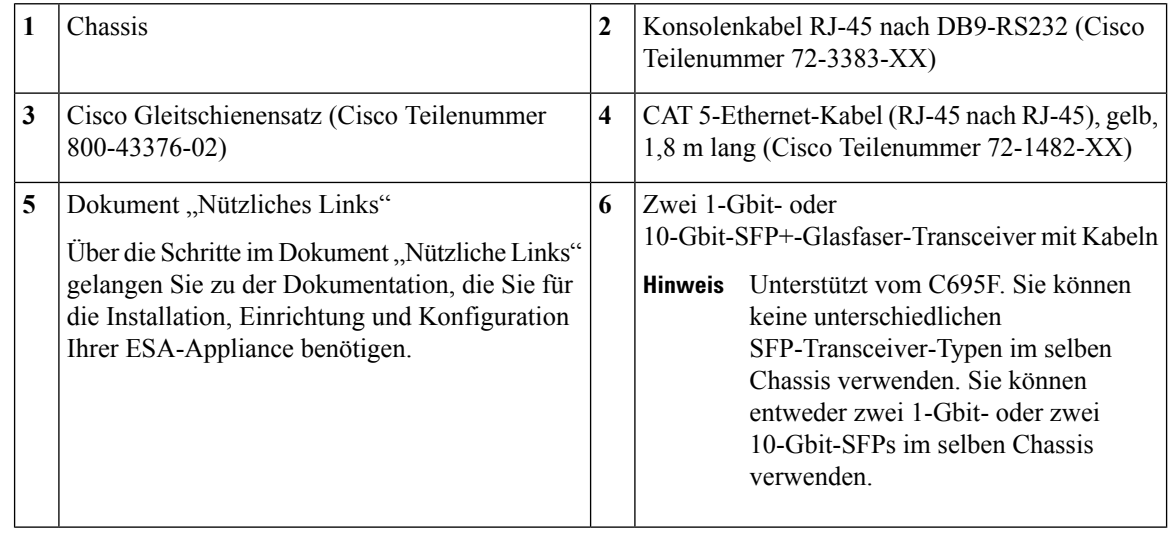

# <span id="page-7-0"></span>**Positionen der Seriennummer**

Die Seriennummer (SN) für die ESA C195, C395, C695 und C695F ist auf der ausziehbaren Anlagenkarte auf der Vorderseite aufgedruckt, wie in der folgenden Abbildung dargestellt.

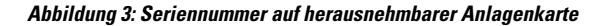

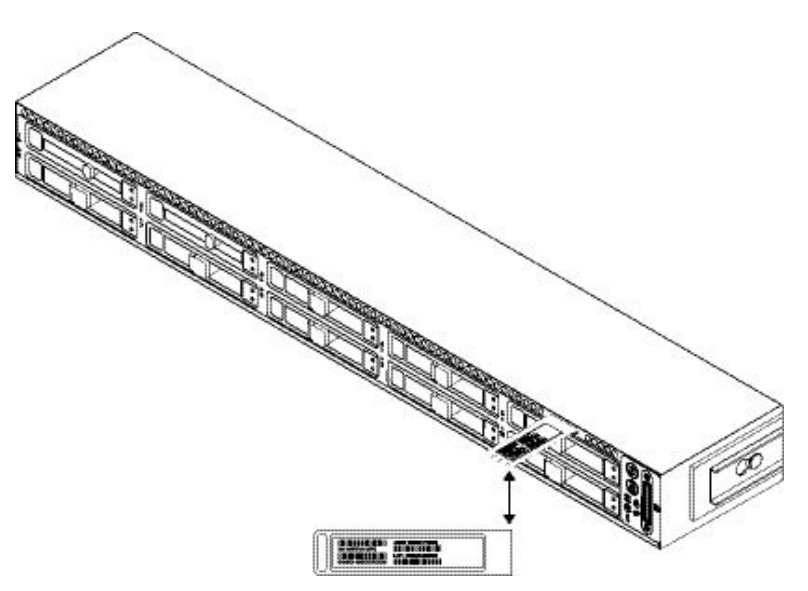

Die Seriennummer befindet sich auch auf dem Etikett auf der Abdeckung des Chassis, wie in der folgenden Abbildung gezeigt.

 $\bigwedge$ 

Die Abdeckungsverriegelung an der Oberseite des Chassis wird nicht unterstützt. In den ESA C195, C395, C395, C695 und C695F gibt es keine internen vor Ort austauschbaren Teile. **Vorsicht**

**Abbildung 4: Seriennummer – Position auf Abdeckung**

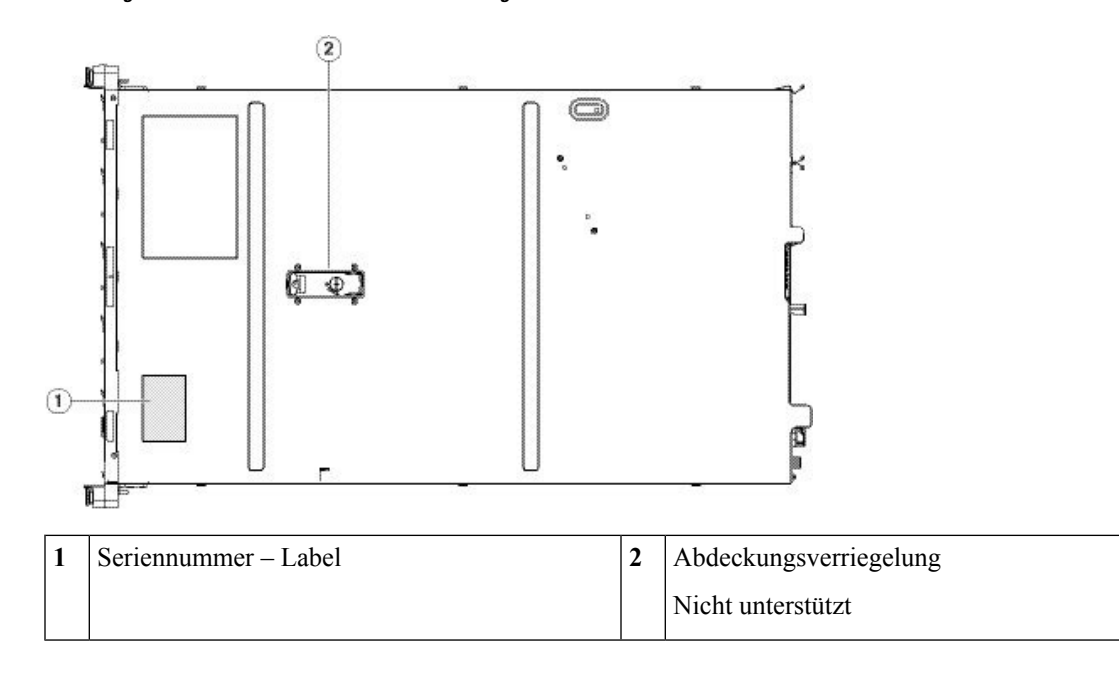

### <span id="page-9-0"></span>**Vorderseite**

Die folgende Abbildung zeigt die Vorderseite und die Festplattenkonfiguration der ESA C195. Unter [LEDs](#page-10-0) an der [Vorderseite,](#page-10-0) auf Seite 7 finden Sie eine Beschreibung der LEDs.

**Abbildung 5: C195 und C395, Vorderseite**

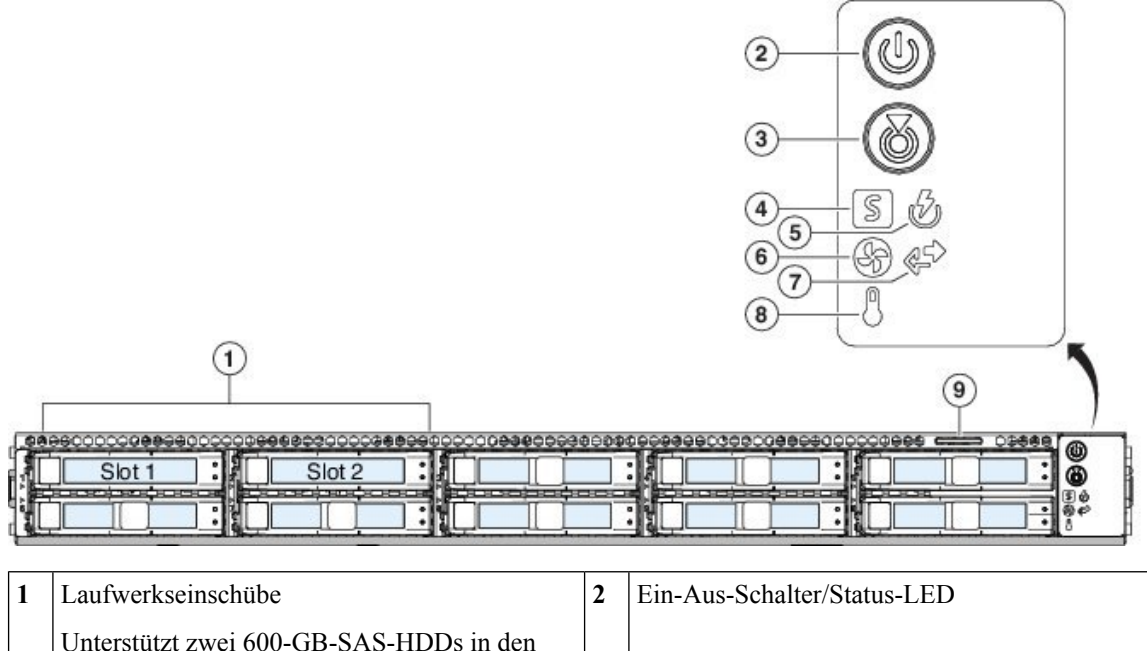

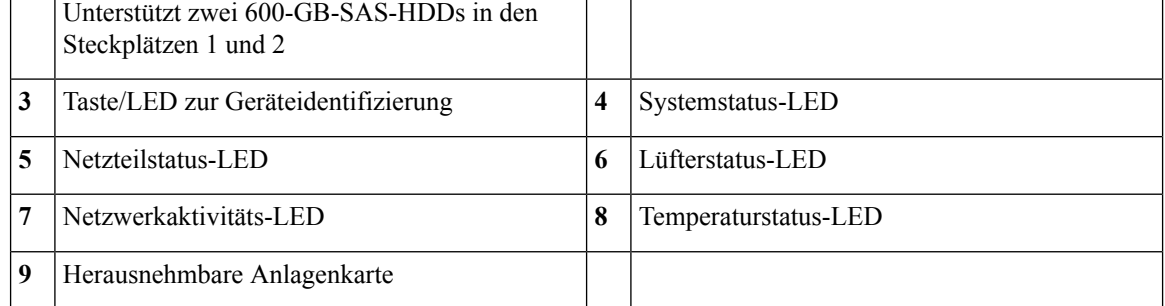

Die folgende Abbildung zeigt die Vorderseite und die Festplattenkonfiguration der ESA C195 und C695F. Unter LEDs an der [Vorderseite,](#page-10-0) auf Seite 7 finden Sie eine Beschreibung der LEDs.

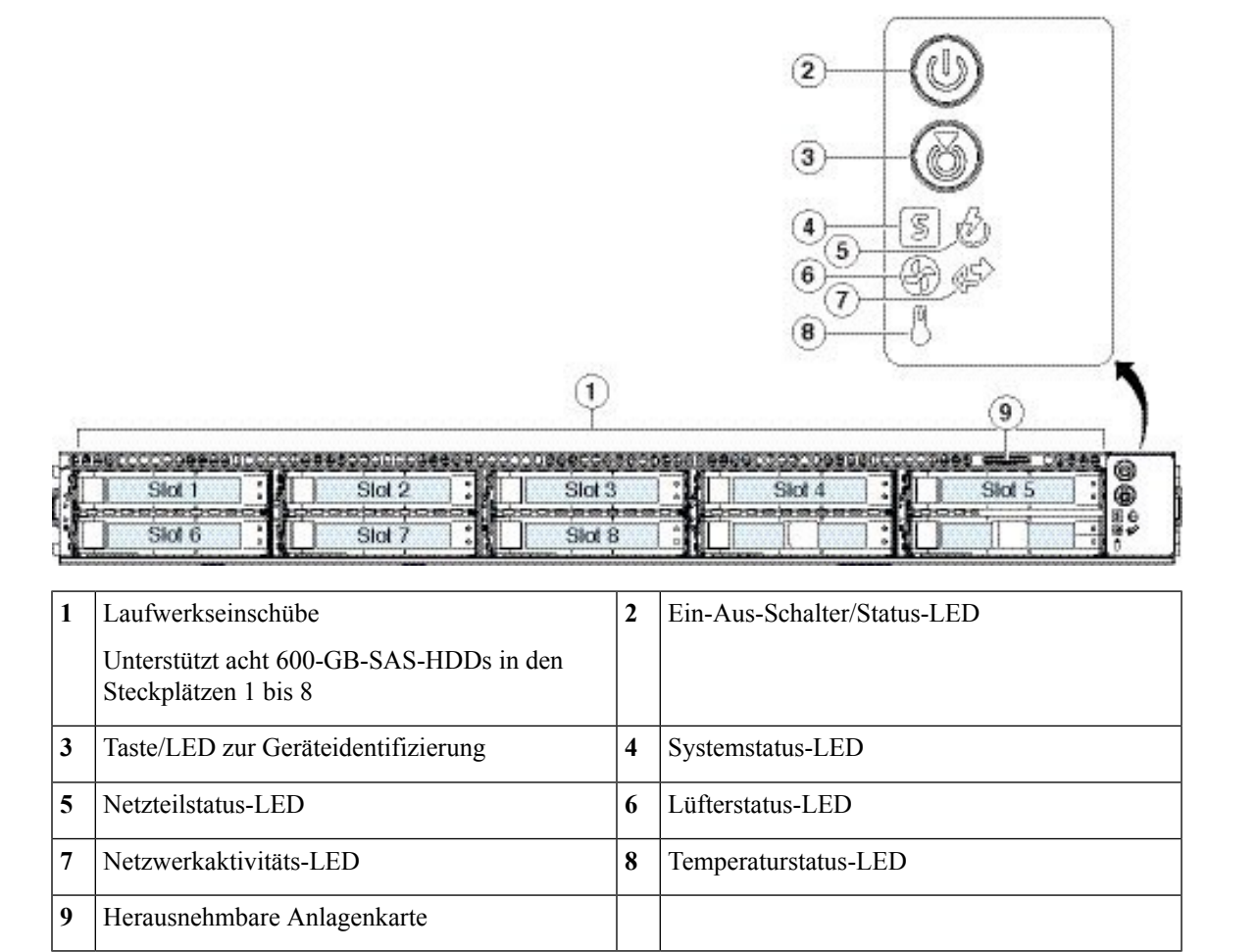

# <span id="page-10-0"></span>**LEDs an der Vorderseite**

**Abbildung 6: C695 und C695F, Vorderseite**

Die folgende Abbildung zeigt die LEDs auf der Vorderseite für die Modelle C195, C395, C695 und C695F und beschreibt ihre Status.

#### **Abbildung 7: LEDs an der Vorderseite und ihr Status**

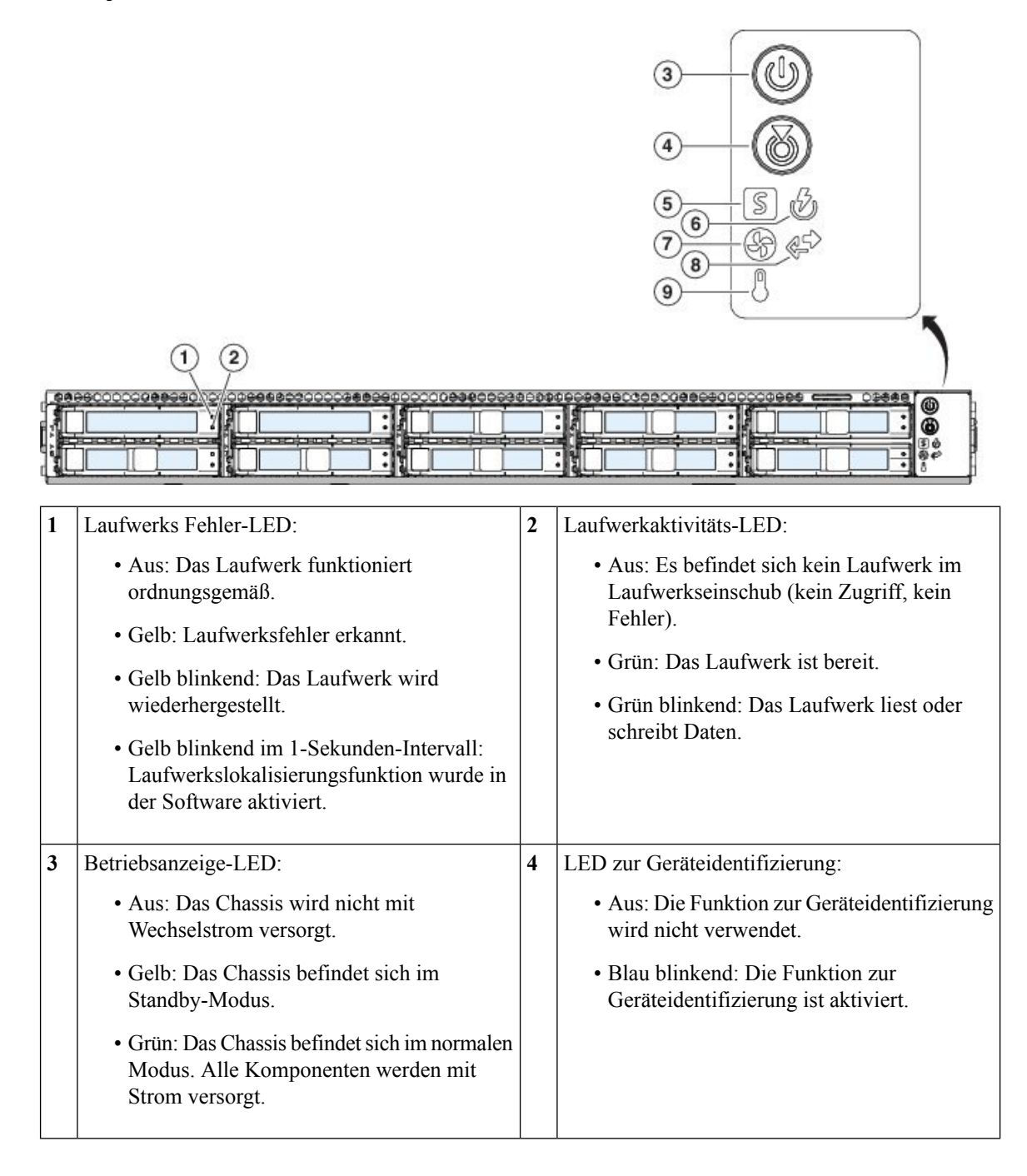

 $\overline{\phantom{a}}$ 

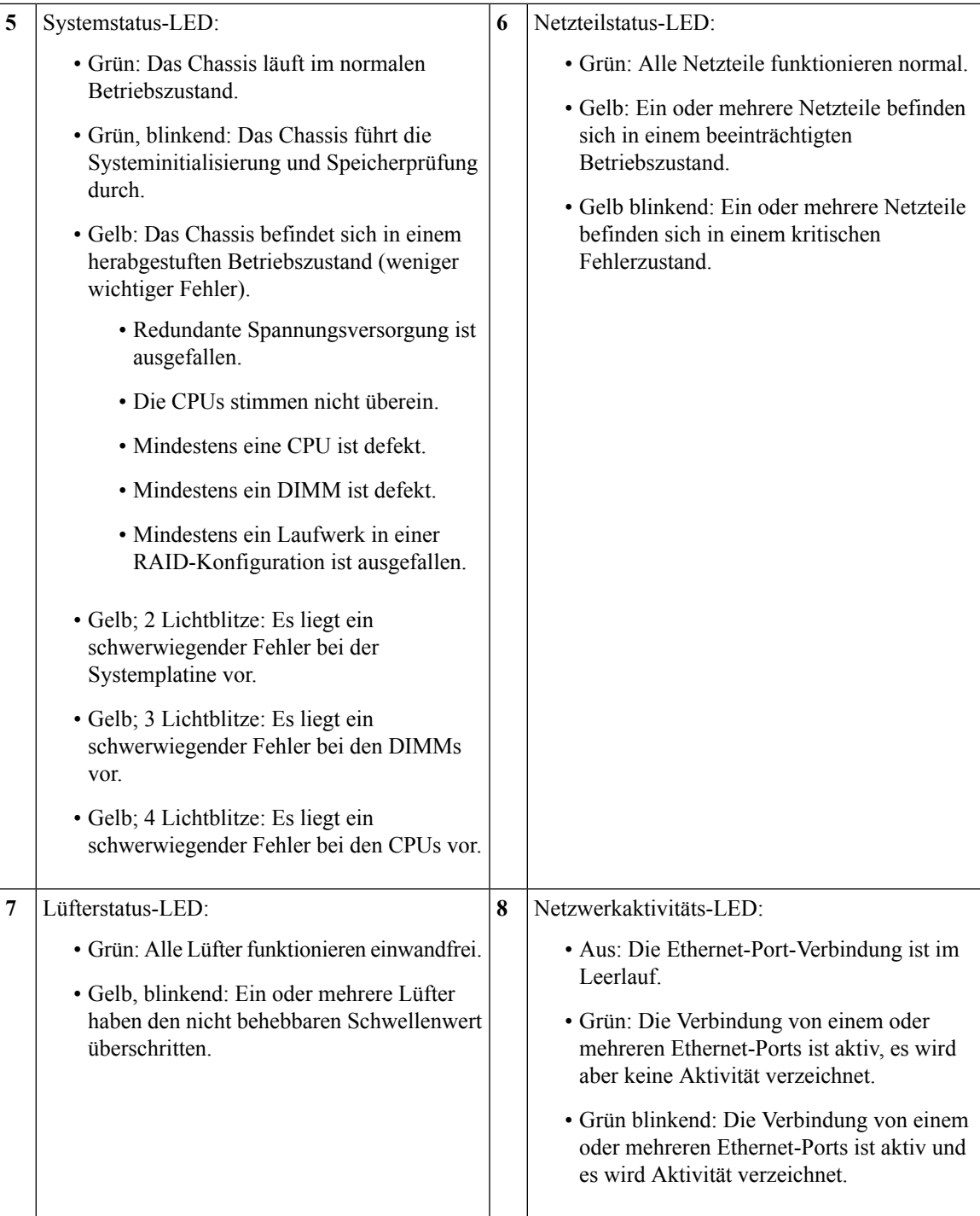

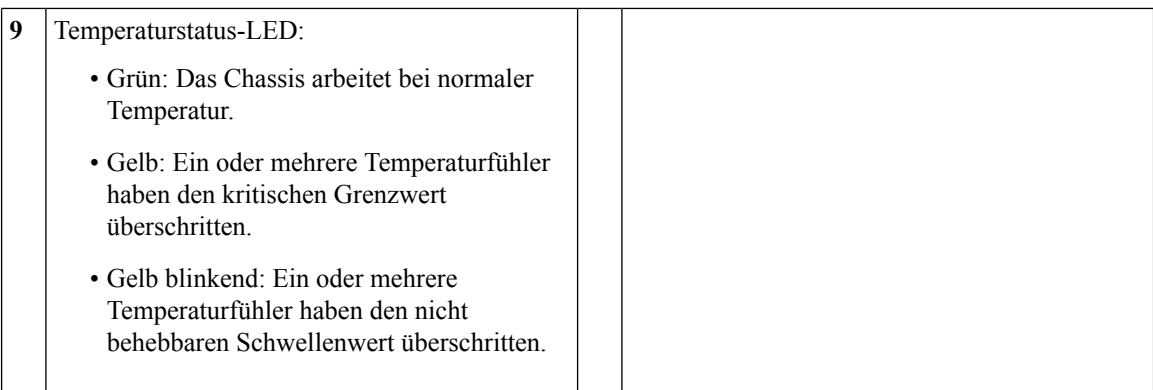

### <span id="page-13-0"></span>**Rückseite**

Die folgende Abbildung zeigt die Rückseite der ESA C195. Unter LEDs auf der [Rückseite,](#page-15-0) auf Seite 12 finden Sie eine Beschreibung der LEDs.

**Abbildung 8: Rückseite der C195**

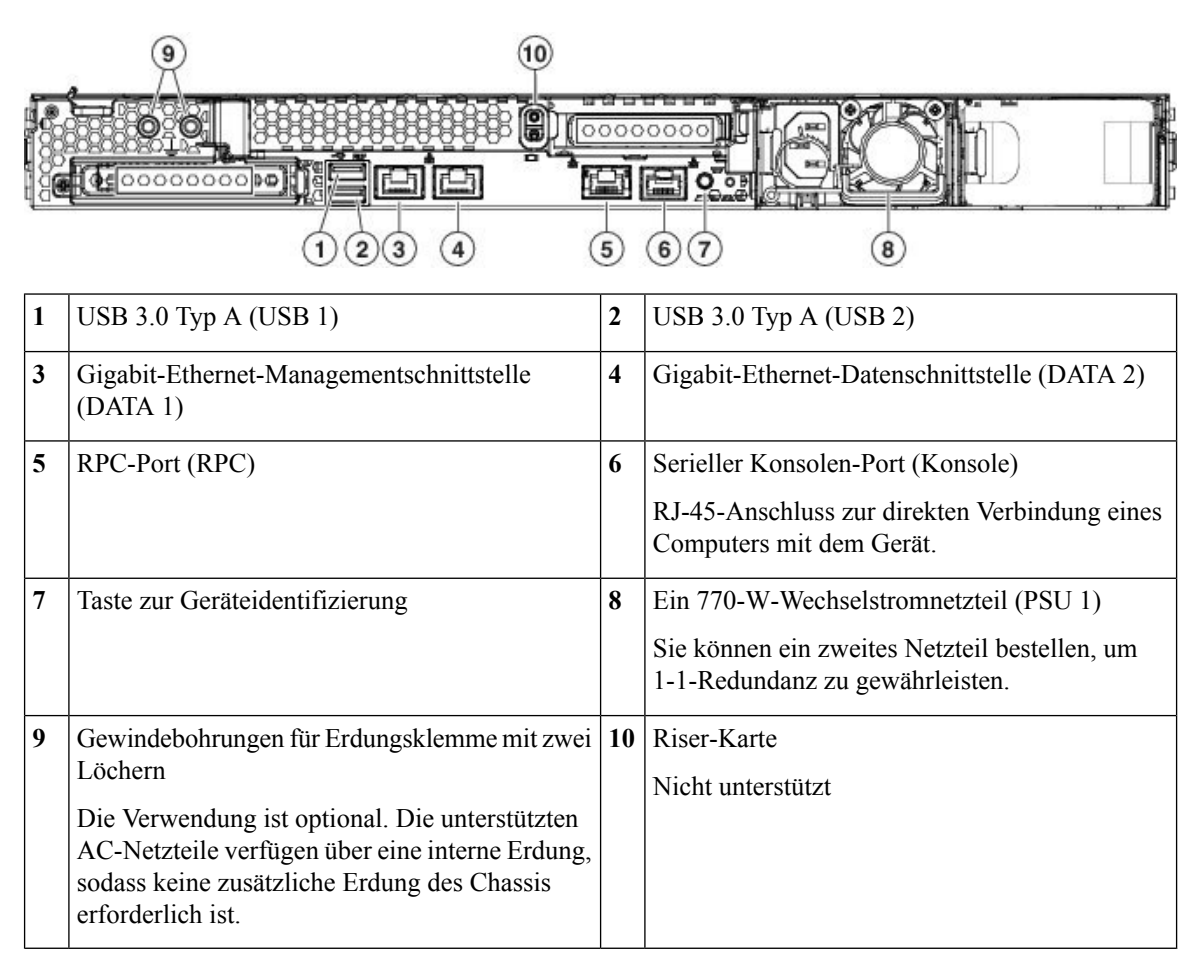

Ш

Die folgende Abbildung zeigt die Rückseite der ESA C395 und C695. Unter LEDs auf der [Rückseite,](#page-15-0) auf [Seite](#page-15-0) 12 finden Sie eine Beschreibung der LEDs.

**Abbildung 9: C395 und C695, Rückseite**

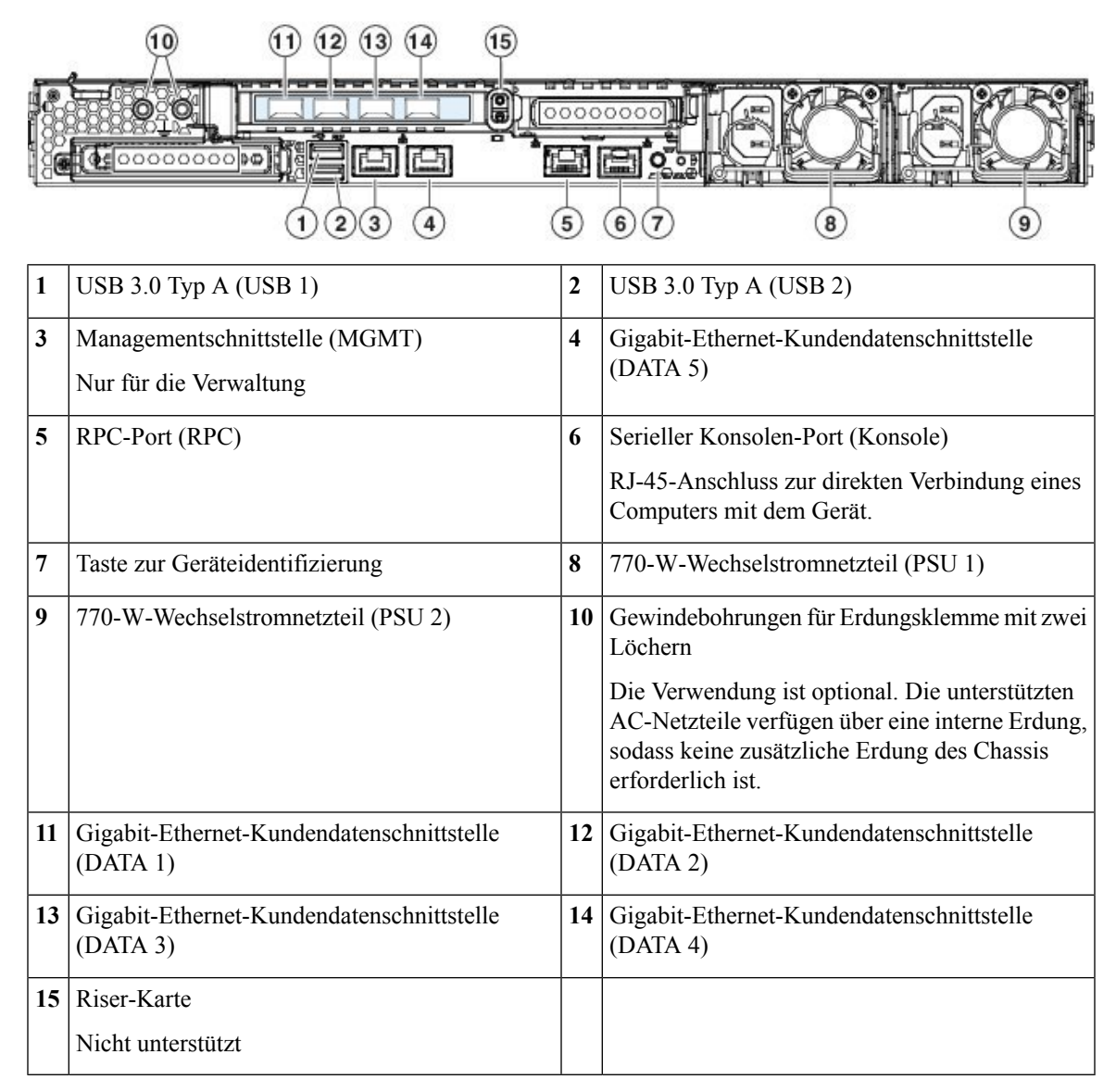

Die folgende Abbildung zeigt die Rückseite der ESA C695F. Unter LEDs auf der [Rückseite,](#page-15-0) auf Seite 12 finden Sie eine Beschreibung der LEDs.

 $\left(9\right)$ 

 $\left( \mathbf{8}\right)$ 

**Abbildung 10: Rückseite der C695F**

#### $\mathbf{a}$  $(10)$  $(11)$  $(12)$ Ġ 000000  $\epsilon$ 00000000**10** 正  $\left( \mathbf{1}\right)$  $\left[3\right]$  $\left( \mathbf{4}\right)$  $(5)$  $(6)$  $\widehat{\mathbf{z}}$  $\mathbf{2}$ **3** Nur für die Verwaltung

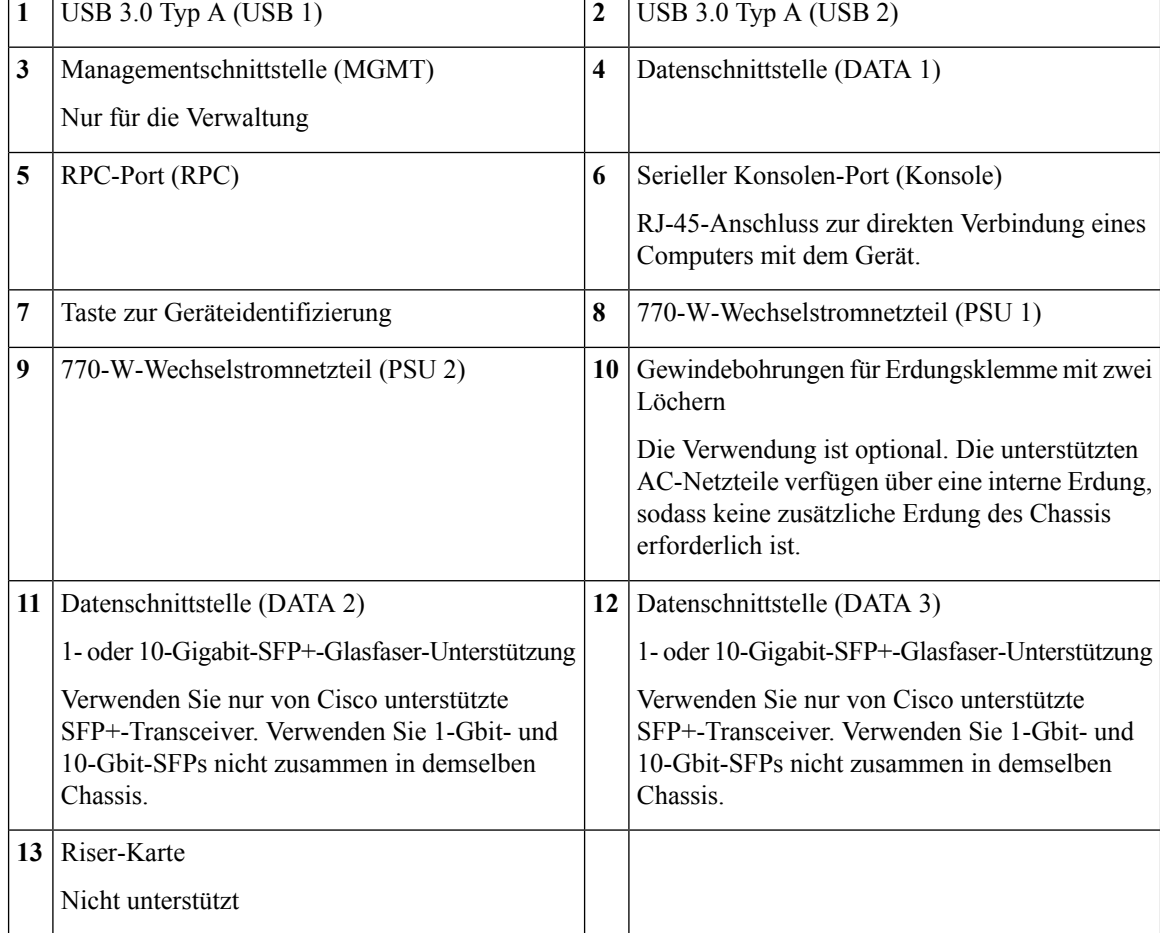

## <span id="page-15-0"></span>**LEDs auf der Rückseite**

Die folgende Abbildung zeigt die LEDs an der Rückseite des Modells ESA C195 und beschreibt deren Status. C395, C695 und C695F haben die gleichen LEDs, jedoch mehr Datenschnittstellen; die Beschreibungen der Geschwindigkeits- und Status-LEDs sind identisch.

 $\mathbf l$ 

### **Abbildung 11: LEDs an der Rückseite und ihr Status**

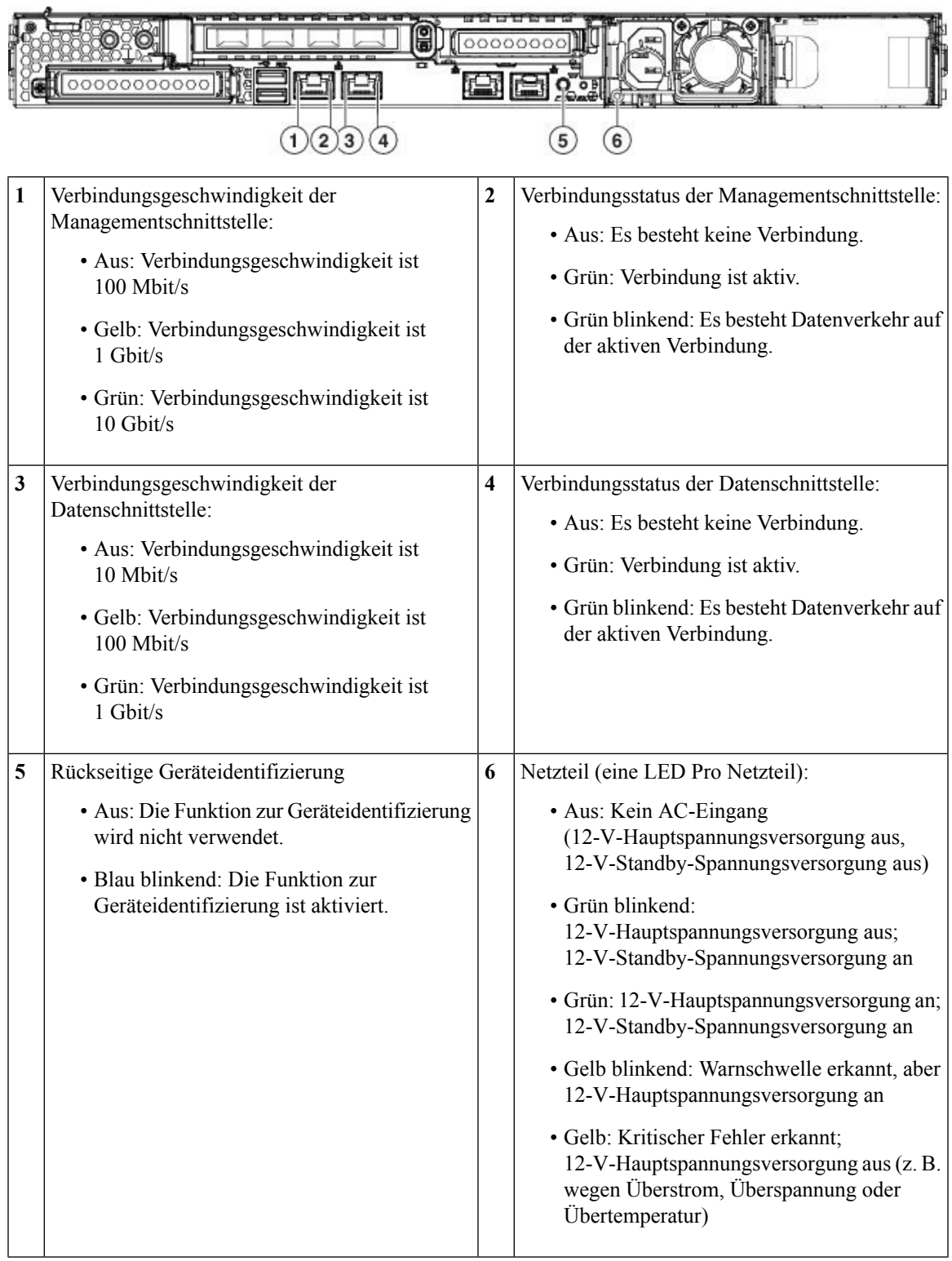

# <span id="page-17-0"></span>**Stromversorgung**

In der folgenden Tabelle sind dieSpezifikationen für das 770-W-AC-Netzteil (Cisco Teilenummer 341-0591-04) für die ESA C195, C395, C695 und C695F aufgeführt.

**Tabelle 2: Spezifikationen des 770-W-Netzteils**

| <b>Beschreibung</b>                          | <b>Spezifikation</b>                                                       |
|----------------------------------------------|----------------------------------------------------------------------------|
| Eingangsspannungsbereich (AC)                | Nennbereich: 100 bis 120 VAC, 200 bis 240 VAC                              |
|                                              | Bereich: 90 - 132 VAC, 180 - 264 VAC                                       |
| Wechselstrom-Eingangsfrequenz                | Nennbereich: $50 - 60$ Hz                                                  |
|                                              | Bereich: $47 - 63$ Hz                                                      |
| Maximaler Eingangsstrom (Wechselstrom)       | 9,5 A Scheitelwert bei 100 VAC                                             |
|                                              | 4,5 A Scheitelwert bei 208 VAC                                             |
| Maximaler Eingang Voltampere                 | 950 VA bei 100 VAC                                                         |
| Maximale Ausgangsleistung für jedes Netzteil | 770 W                                                                      |
| Maximaler Einschaltstrom                     | 15 A (unter Zyklusdauer)                                                   |
| Maximale Verweilzeit                         | 12 ms bei 770 W                                                            |
| Ausgangsspannung Netzteil                    | 12 V Gleichstrom                                                           |
| Standby-Spannung Netzteil                    | 12 V Gleichstrom                                                           |
| Energieeffizienzbewertung                    | Climate Savers Platinum Efficiency (zertifiziert nach<br>80 Plus Platinum) |
| Formfaktor                                   | RSP <sub>2</sub>                                                           |
| Eingangsanschluss                            | IEC320 C13/C15                                                             |

# <span id="page-17-1"></span>**Hardwarespezifikationen**

In der folgenden Tabelle sind die Hardwarespezifikationen für den ESA C195, C395, C695 und C695F aufgeführt.

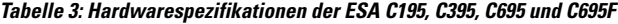

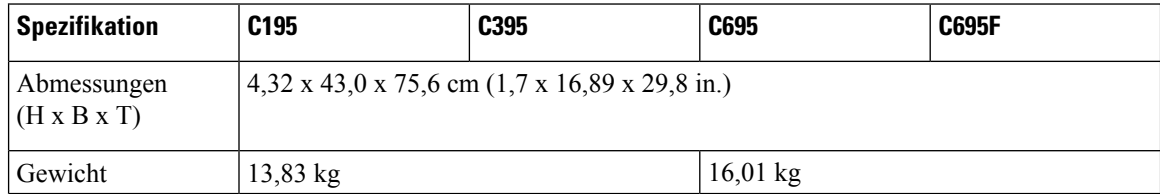

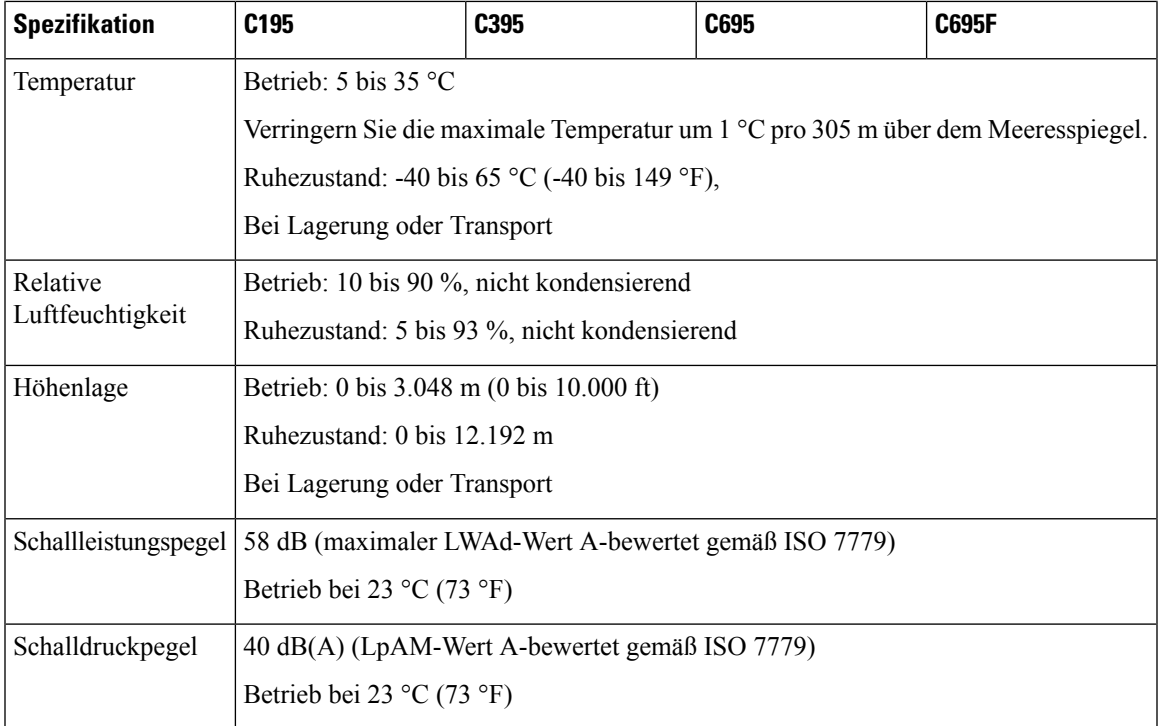

# <span id="page-18-0"></span>**Produkt-IDs**

In der folgenden Tabelle werden die vor Ort austauschbaren PIDs der ESA C195, M395, C695 und C695F aufgeführt. Diese Ersatzkomponenten können Sie bestellen und selbst austauschen. Wenn interne Komponenten ausfallen, müssen Sie das gesamte Chassis einschließlich der SFPs und SFP-Kabel zurücksenden. Entfernen Sie Netzteile und Laufwerke, bevor Sie das Chassis zurücksenden.

| <b>PID</b>          | <b>Beschreibung</b>                                                  |
|---------------------|----------------------------------------------------------------------|
| CCS-HDD-600GB10K    | ESA C195, C395, C695 und C695F HDD                                   |
| $CCS-HDD-600GB10K=$ | ESA C195, C395, C695 und C695F HDD (Ersatzteil)                      |
| CCS-PSU1-770AC      | AC-Netzteil für ESA C195, C395, C695 und C695F                       |
| $CCS-PSU1-770AC=$   | AC-Netzteil für ESA C195, C395, C695 und C695F<br>(Ersatzteil)       |
| UCSC-RAILB-M4       | Schienen-Kit für ESA C195, C395, C695 und C695F                      |
| $UCSC-RAILB-M4=$    | Schienen-Kit für ESA C195, C395, C695 und C695F<br>(Ersatzteil)      |
| UCSC-BZL-C220M5     | Verriegelbare 1-HE-Frontplatte für ESA C195, C395,<br>C695 und C695F |

**Tabelle 4: PIDs der ESA C195, C395, C695 und C695F**

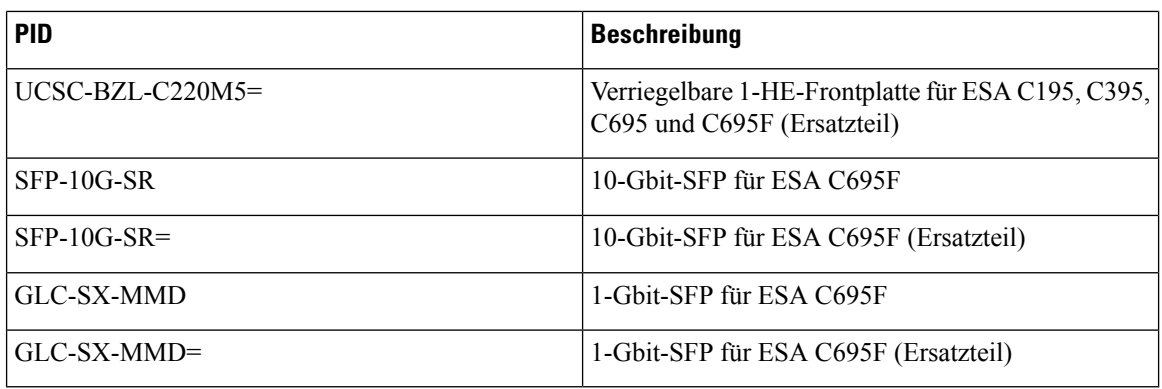

# <span id="page-19-0"></span>**Netzkabelspezifikationen**

Jedes Netzteil verfügt über ein eigenes Netzkabel. Für den Anschluss an die ESA sind Standard-Netzkabel oder Jumper-Kabel verfügbar. Die Jumper-Kabel für den Einsatz in Racks sind als Alternative zu den Standard-Netzkabeln erhältlich.

Wenn Sie das optionale Netzkabel nicht zusammen mit dem System bestellen, übernehmen Sie die Verantwortung für die Auswahl des richtigen Netzkabels für das Produkt. Die Verwendung eines nicht kompatiblen Netzkabels mit diesem Produkt kann zu elektrischen Sicherheitsrisiken führen. Bei Bestellungen, die nach Argentinien, Brasilien und Japan ausgeliefert werden, muss das jeweilige Netzkabel zusammen mit dem System bestellt werden.

Folgende Netzkabel und Jumper-Kabel werden unterstützt.

**Abbildung 12: Argentinien: CAB-250V-10A-AR**

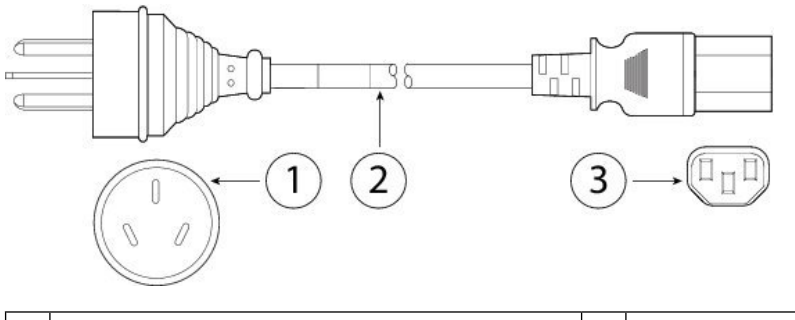

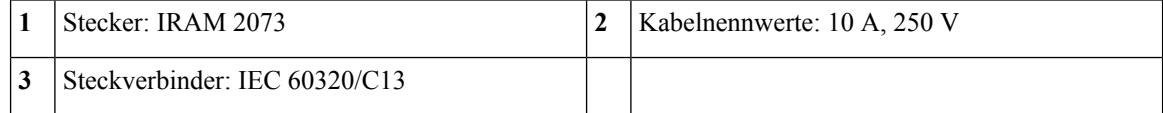

#### **Abbildung 13: Australien: CAB-9K10A-AU**

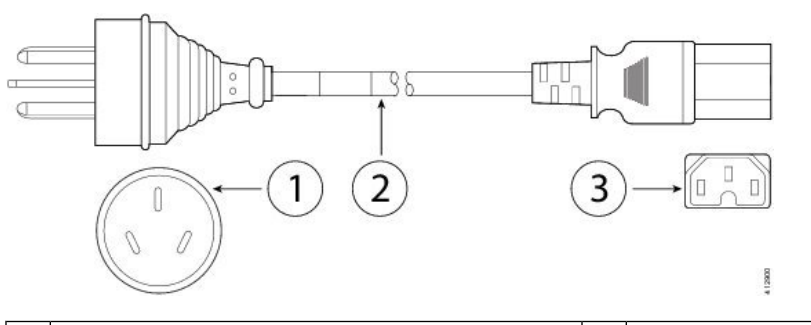

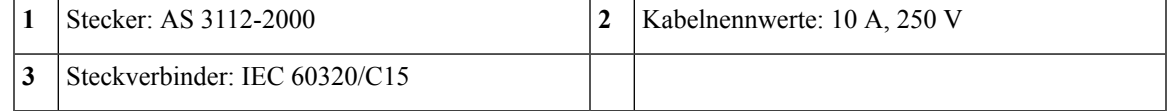

**Abbildung 14: Brasilien: PWR-250V-10A-BZ**

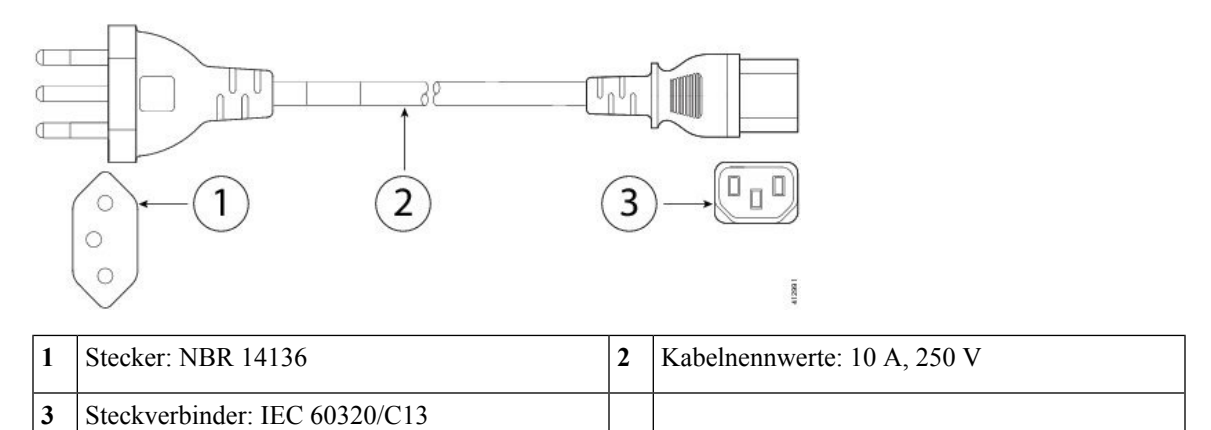

**Abbildung 15: Jumper-Kabel für Schrank: CAB-C13-C14-2M**

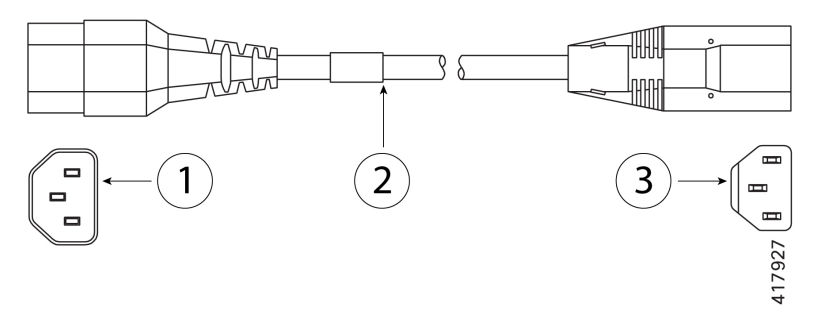

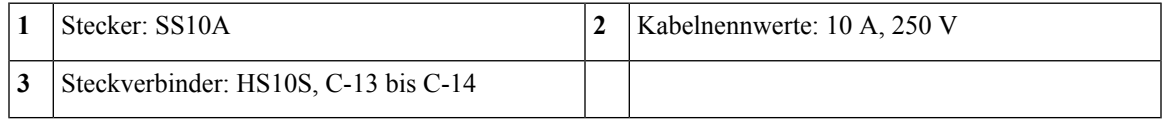

**Abbildung 16: Jumper-Kabel für Schrank: CAB-C13-C14-AC**

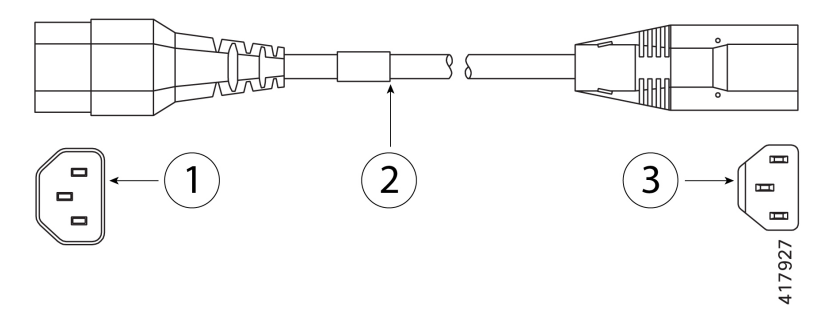

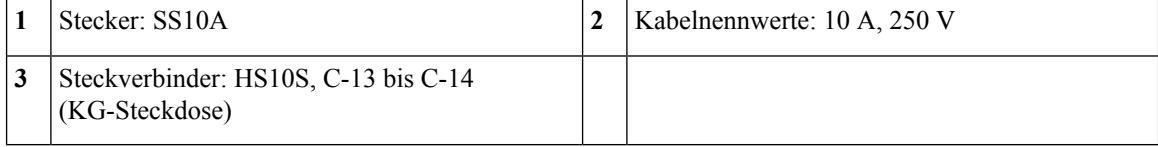

**Abbildung 17: Jumper-Kabel für Schrank: CAB-C13-CBN**

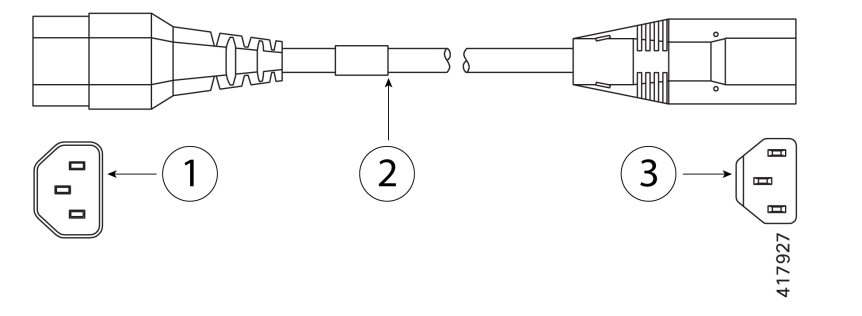

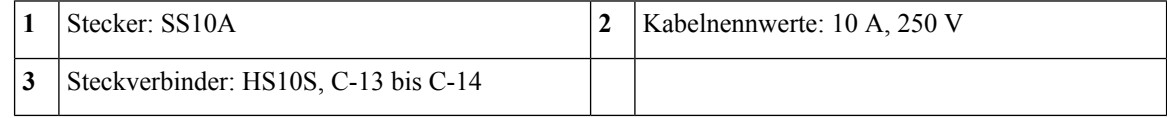

**Abbildung 18: China: CAB-250V-10A-CH**

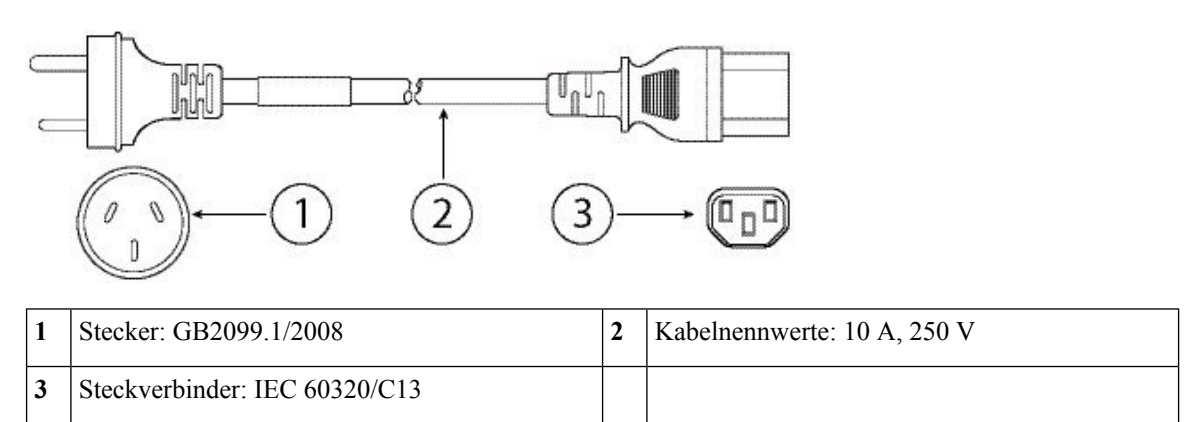

#### **Abbildung 19: Europa: CAB-9K10A-EU**

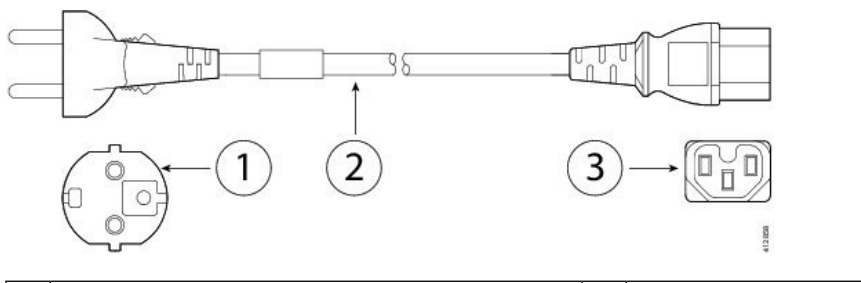

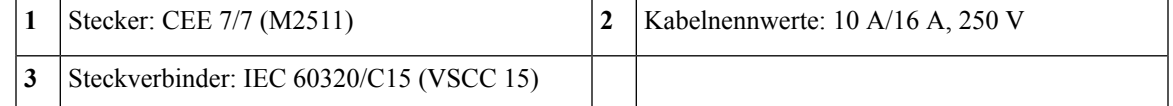

#### **Abbildung 20: Indien: CAB-250V-10A-ID**

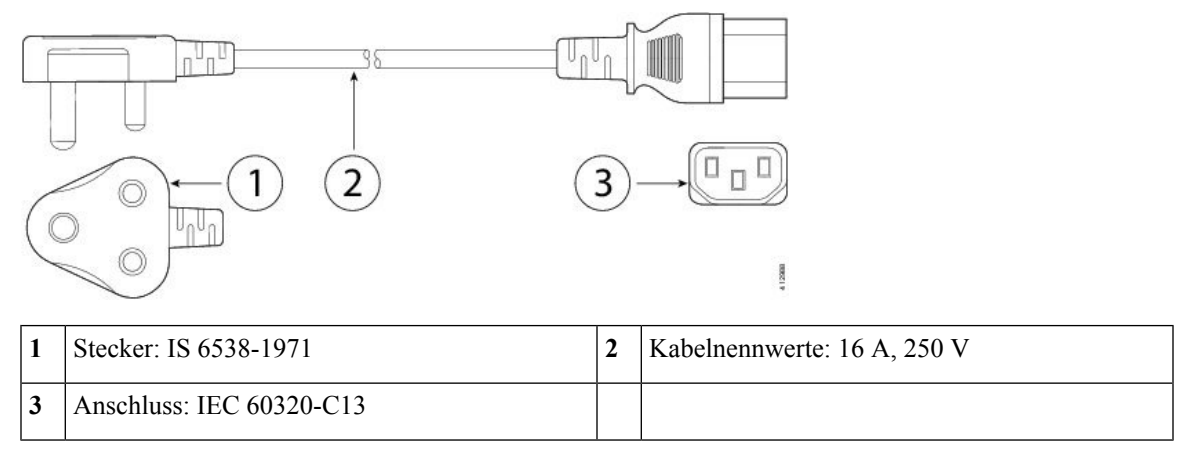

**Abbildung 21: Israel: CAB-250V-10A-IS**

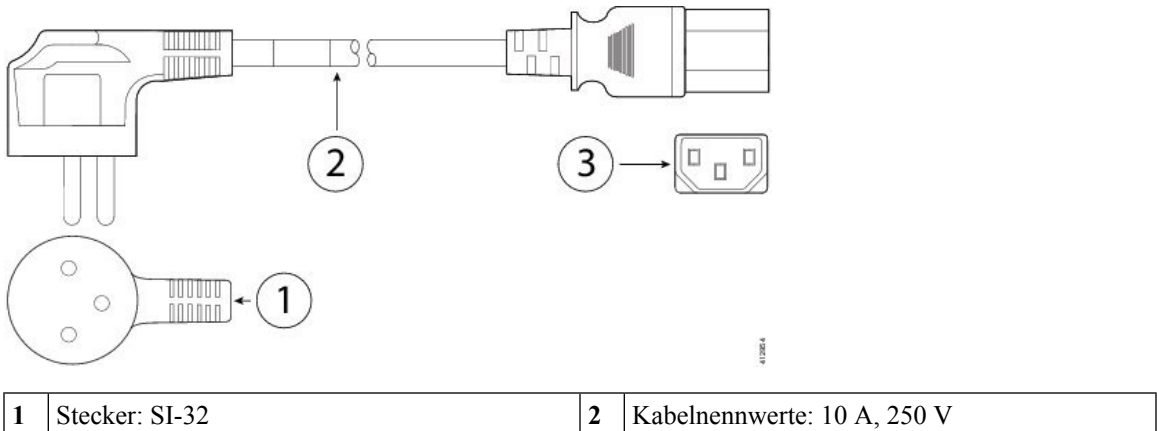

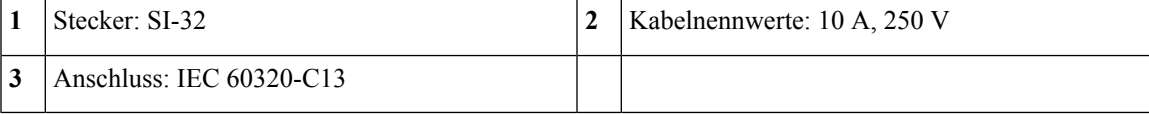

**Abbildung 22: Italien: CAB-9K10A-IT**

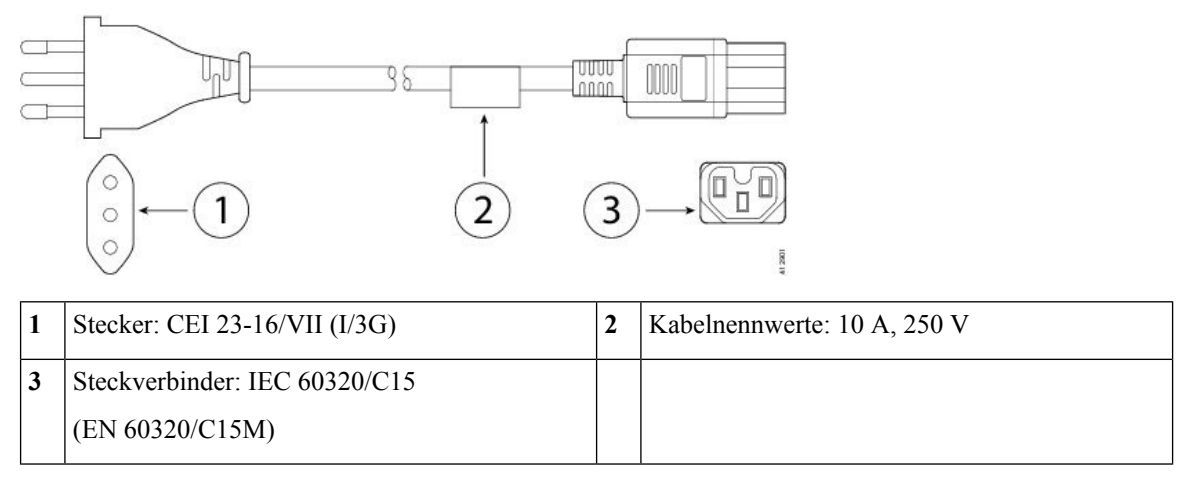

**Abbildung 23: Japan: CAB-JPN-3PIN**

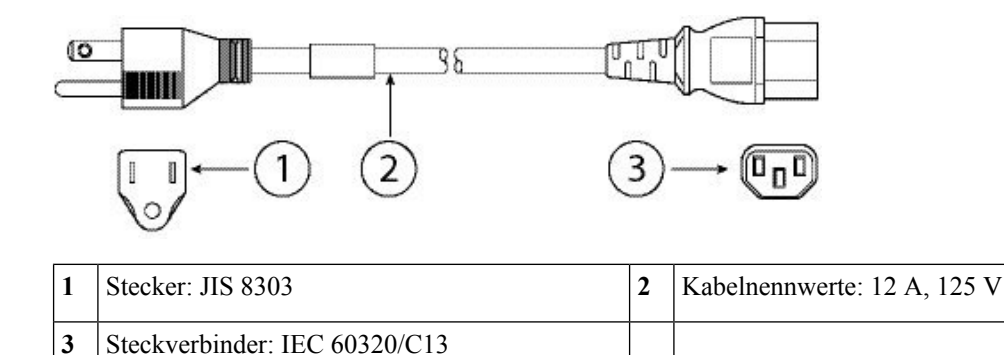

**Abbildung 24: Japan: CAB-C13-C14-2M-JP**

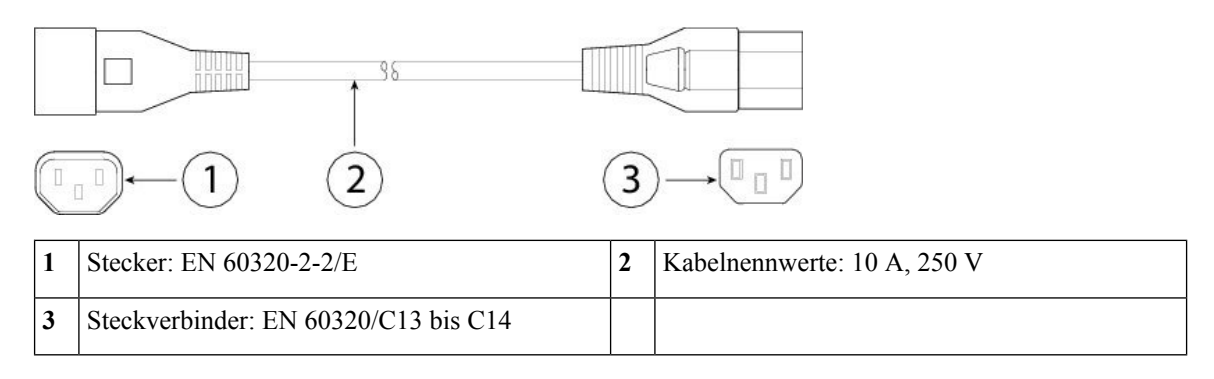

#### **Abbildung 25: Korea: CAB-9K10S-KOR**

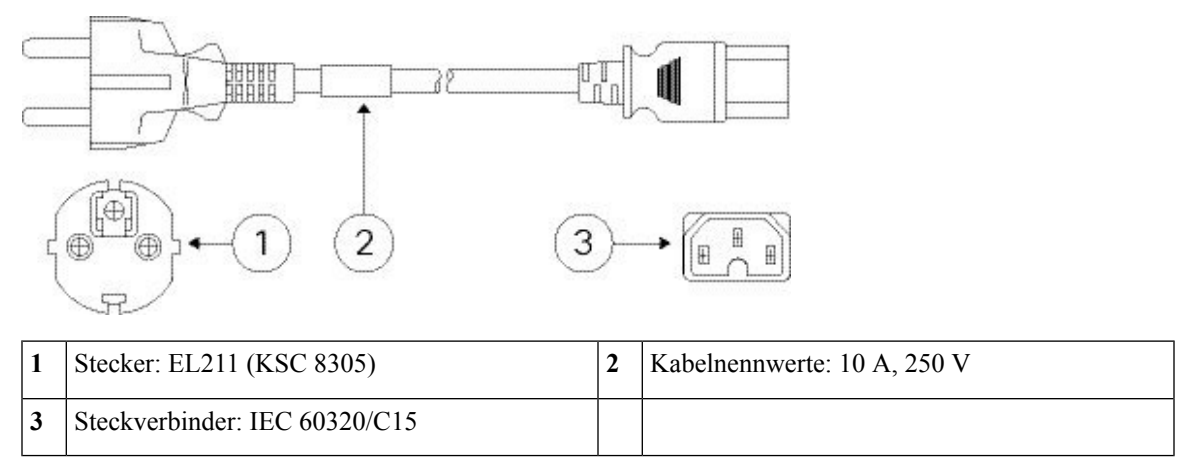

**Abbildung 26: Nordamerika: CAB-9K12A-NA**

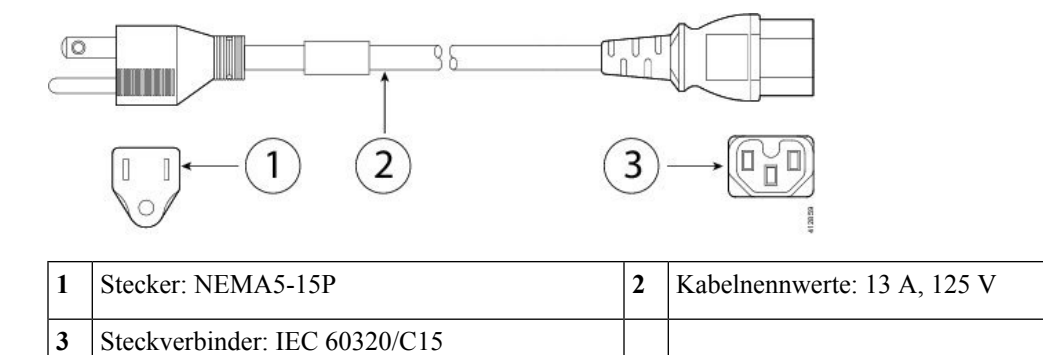

**Abbildung 27: Nordamerika: CAB-N5K6A-NA**

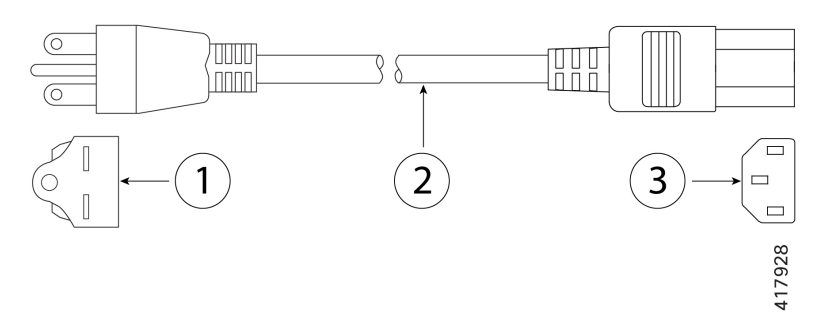

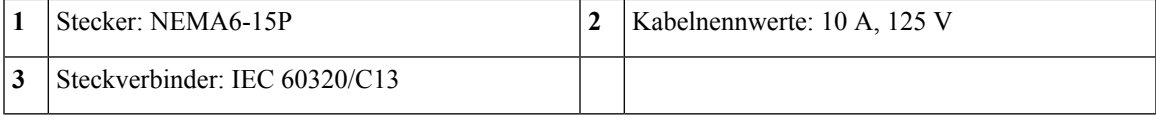

**Abbildung 28: Nordamerika: CAB-AC-L620-C13**

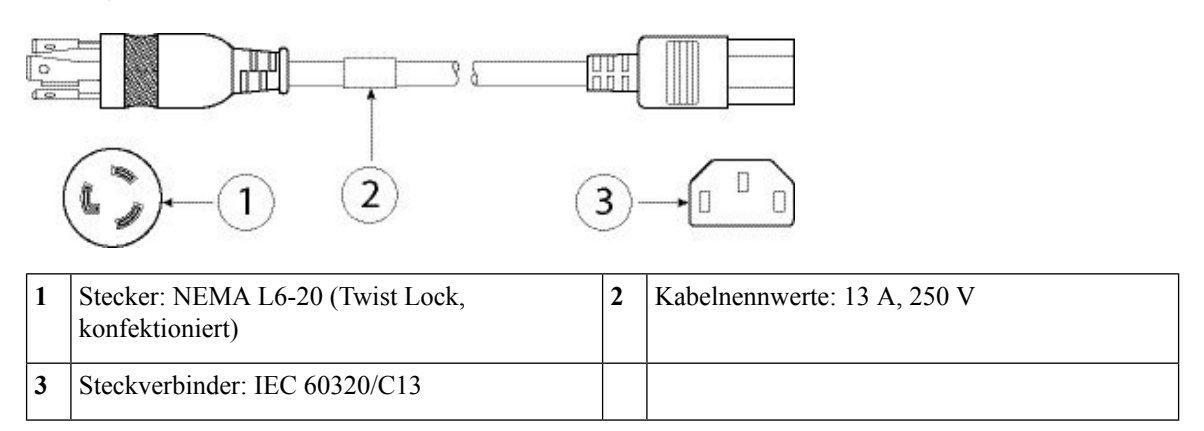

#### **Abbildung 29: Schweiz: CAB-9K10A-SW**

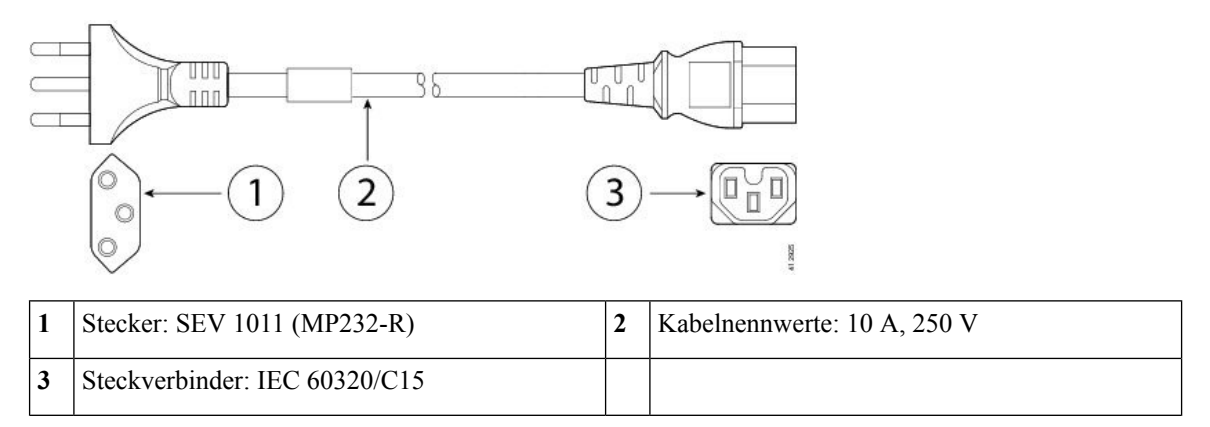

### **Abbildung 30: Taiwan: CAB-ACTW**

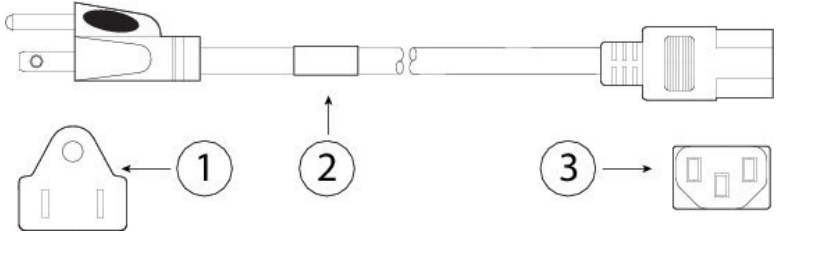

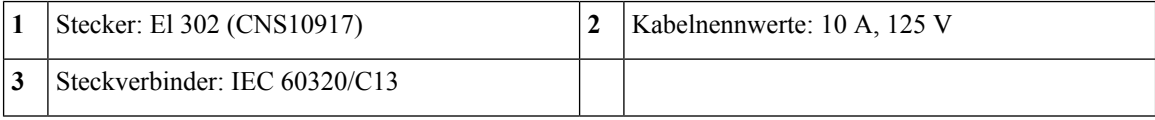

#### **Abbildung 31: Vereinigtes Königreich: CAB-9K10A-UK**

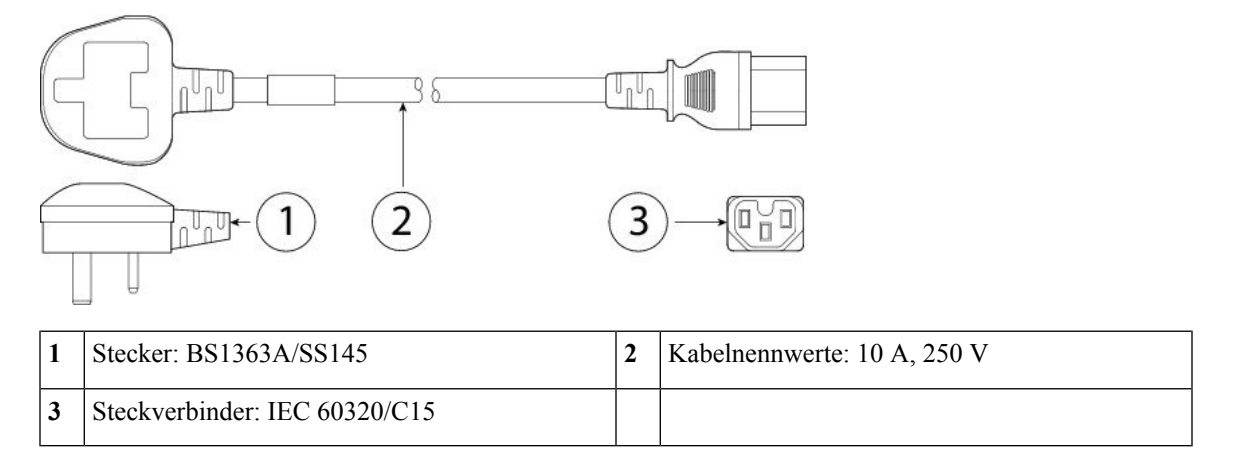

 $\mathbf I$ 

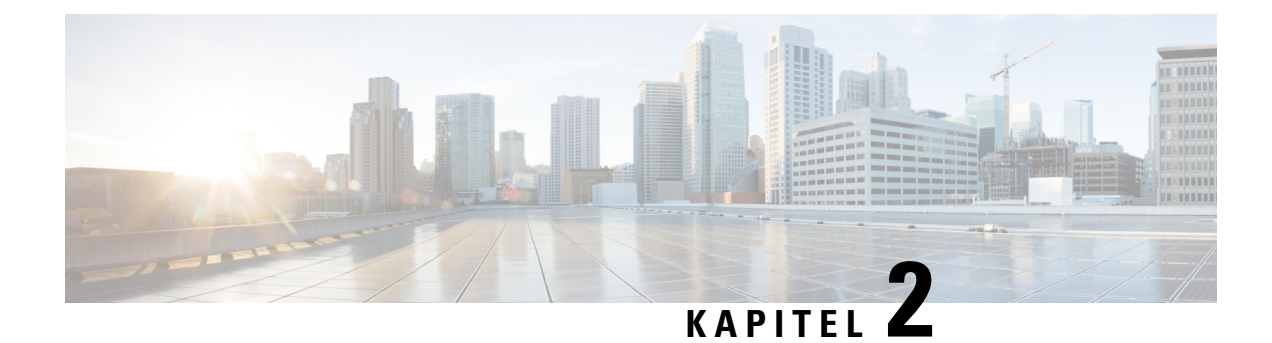

# <span id="page-28-0"></span>**Vorbereitung der Installation**

- [Warnhinweise](#page-28-1) für die Installation, auf Seite 25
- [Sicherheitshinweise,](#page-29-0) auf Seite 26
- Sicherheit bei Arbeiten mit [Elektrizität,](#page-30-0) auf Seite 27
- [Vermeidung](#page-31-0) von Schäden durch ESD, auf Seite 28
- [Standortumgebung,](#page-31-1) auf Seite 28
- [Standortbezogene](#page-31-2) Überlegungen, auf Seite 28
- Überlegungen zur [Stromversorgung,](#page-32-0) auf Seite 29
- Überlegungen zur [Rack-Konfiguration,](#page-32-1) auf Seite 29

### <span id="page-28-1"></span>**Warnhinweise für die Installation**

Lesen Sie vor der Installation des Chassis das Dokument Gesetzliche Auflagen und [Sicherheitshinweise.](https://www.cisco.com/c/dam/en/us/td/docs/security/content_security/x95_series/hw/regulatory/compliance/esa/RCSI-0411-book.pdf)

Beachten Sie die folgenden Warnhinweise:

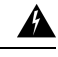

**Warnung**

**Erklärung 1071 –** Definition der Warnhinweise

WICHTIGE SICHERHEITSANWEISUNGEN

Dieses Warnsymbol weist auf eine Gefahr hin. Sie befinden sich möglicherweise in einer Situation, in der es zu körperlichen Verletzungen kommen kann. Machen Sie sich vor der Arbeit mit Geräten mit den Gefahren elektrischer Schaltungen und den üblichen Verfahren zur Vorbeugung von Unfällen vertraut. Suchen Sie mit der am Ende jeder Warnung angegebenen Anweisungsnummer nach der jeweiligen Übersetzung in den übersetzten Sicherheitshinweisen, die zusammen mit diesem Gerät ausgeliefert wurden.

BEWAHREN SIE DIESE ANWEISUNGEN SICHER AUF.

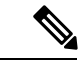

**Erklärung 1005** – Leitungsschutzschalter **Hinweis**

> Dieses Produkt ist für Gebäude mit Kurzschlusssicherung (Überstromschutz) gedacht. Stellen Sie sicher, dass der Nennwert der Schutzvorrichtung den Wert 250 V/15 A nicht überschreitet.

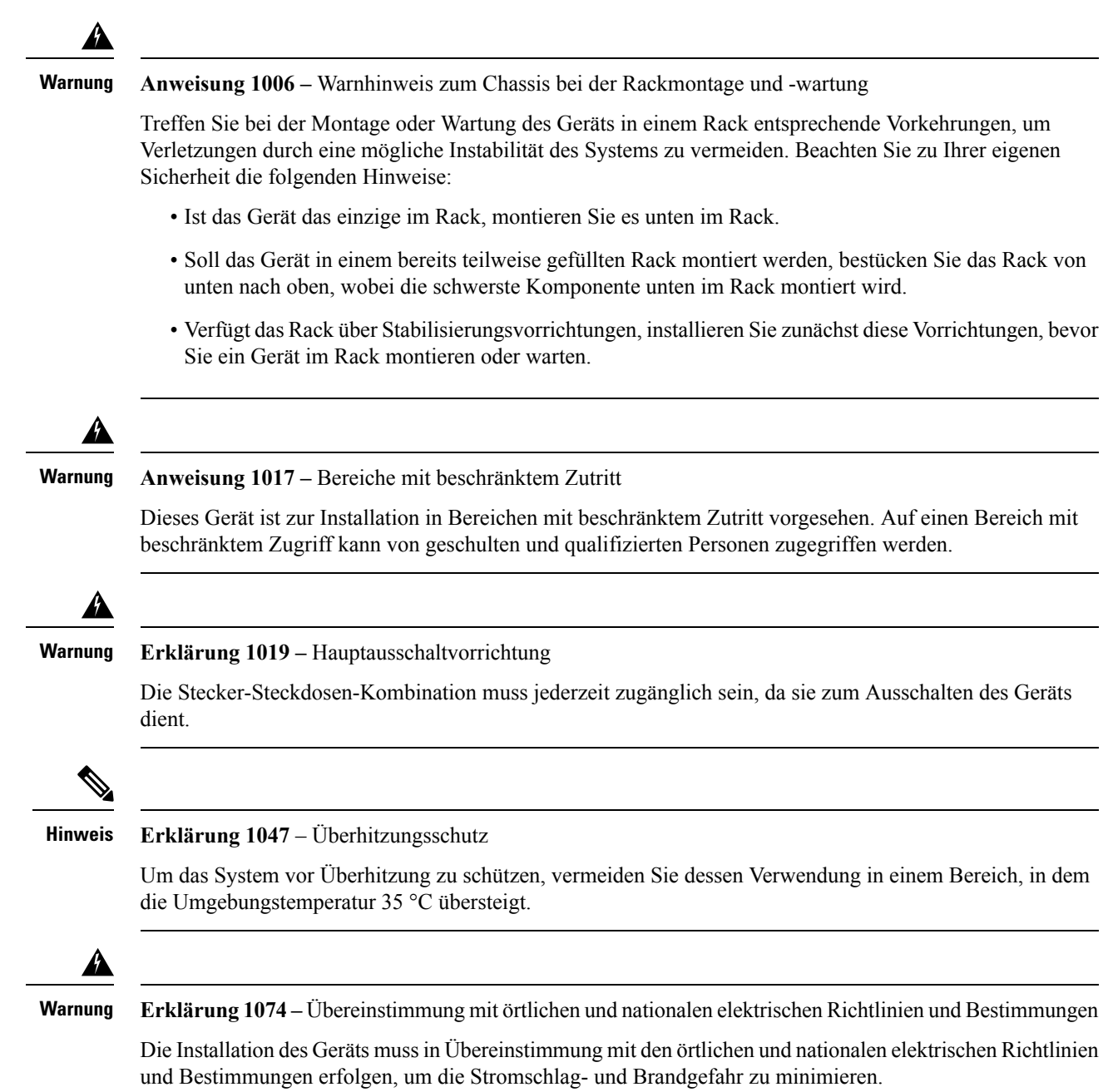

## <span id="page-29-0"></span>**Sicherheitshinweise**

Beachten Sie die folgenden Sicherheitsrichtlinien:

- Halten Sie den Bereich vor, während und nach der Installation sauber und staubfrei.
- Legen Sie Ihre Werkzeuge nicht in Gangflächen ab, wo Sie oder andere darüber stolpern könnten.
- Tragen Sie keine losen Kleidungsstücke oder Schmuck, wie Ohrringe, Armbänder oder Halsketten, die sich im Chassis verfangen könnten.
- Tragen Sie bei Arbeiten unter Bedingungen, die möglicherweise die Augen gefährden, eine Schutzbrille.
- Unterlassen Sie alles, was eine Gefahr für Personen darstellen kann oder die Sicherheit des Geräts beeinträchtigt.
- Versuchen Sie niemals, ein Objekt anzuheben, das für eine Person allein zu schwer ist.

### <span id="page-30-0"></span>**Sicherheit bei Arbeiten mit Elektrizität**

### ◭

**Warnung** Bevor Sie an einem Chassis arbeiten, stellen Sie sicher, dass das Netzkabel abgezogen ist.

Lesen Sie vor der Installation des Chassis das Dokument Gesetzliche Auflagen und [Sicherheitshinweise.](https://www.cisco.com/c/dam/en/us/td/docs/security/content_security/x95_series/hw/regulatory/compliance/esa/RCSI-0411-book.pdf)

Befolgen Sie bei Arbeiten an mit elektrischer Spannung betriebenen Geräten diese Richtlinien:

- Bevor Sie mit einem Verfahren beginnen, bei dem Sie auf das Innere des Chassis zugreifen müssen, lokalisieren Sie den Notaus-Schalter in dem Raum, in dem Sie arbeiten. Wenn es zu einem elektrischen Unfall kommt, schalten Sie die Stromzufuhr so schnell wie möglich aus.
- Arbeiten Sie nicht allein, wenn an Ihrem Arbeitsplatz potenziell gefährliche Bedingungen vorhanden sind.
- Nehmen Sie niemals an, dass die Spannungsversorgung getrennt ist. Überprüfen Sie dies stets.
- Suchen Sie sorgfältig nach möglichen Gefahren in Ihrem Arbeitsbereich, z. B. feuchten Böden, nicht geerdeten Verlängerungskabeln, durchgescheuerten Netzkabeln und fehlenden Schutzerdungen.
- Bei einem elektrischen Unfall:
	- Seien Sie vorsichtig, und werden Sie nicht selbst zum Opfer.
	- Trennen Sie das Chassis vom Stromnetz.
	- Wenn möglich, bitten Sie eine andere Person, medizinische Betreuung zu leisten. Versuchen Sie andernfalls, den Zustand des Opfers einzuschätzen, und holen Sie dann Hilfe.
	- Bestimmen Sie, ob die Person Mund-zu-Mund-Beatmung oder eine Herzmassage benötigt; ergreifen Sie dann die geeigneten Maßnahmen.
- Verwenden Sie das Chassis mit der angegebenen Spannung und wie im Benutzerhandbuch angegeben.
- Die Cisco Content Security Appliances der Serie x95 sind mit einem AC-Eingangsnetzteil ausgestattet, das mit einem dreiadrigen Stromkabel mit Erdungsklemme versendet wird, das nur auf eine geerdete Steckdose passt. Versuchen Sie nicht, diese Sicherheitsfunktion zu umgehen. Die Erdung des Geräts muss den lokalen und nationalen elektrotechnischen Vorschriften entsprechen.

### <span id="page-31-0"></span>**Vermeidung von Schäden durch ESD**

ESD tritt auf, wenn elektronische Komponenten nicht ordnungsgemäß genutzt werden. Dadurch können Geräte und elektrische Schaltkreise beschädigt werden und einen temporären oder vollständigen Ausfall Ihrer Geräte verursachen.

Beachten Sie immer die Vorgehensweisen zur Vermeidung von Schäden durch elektrostatische Entladung, wenn Sie Komponenten ausbauen und ersetzen. Stellen Sie sicher, dass das Chassis geerdet ist. Verwenden Sie immer ein antistatisches Armband und stellen Sie guten Hautkontakt sicher. Verbinden Sie die Erdungsklemme mit einer unlackierten Fläche am Chassis-Rahmen, um ESD-Spannungen sicher zu erden. Zum zuverlässigen Schutz vor Beschädigungen durch ESD und vor Stromschlägen müssen das Armband und der Leiter wirksam funktionieren. Wenn kein Armband verfügbar ist, erden Sie sich durch Berühren des Metallteils am Chassis.

Überprüfen Sie zu Ihrem Schutz regelmäßig den Widerstandswert des antistatischen Armbands. Er sollte zwischen einem und 10 Megohm liegen.

### <span id="page-31-1"></span>**Standortumgebung**

Unter [Hardwarespezifikationen,](#page-17-1) auf Seite 14 finden Sie Informationen zu den physischen Spezifikationen.

Berücksichtigen Sie die Informationen im nächsten Abschnitt, wenn Sie das Layout des Standorts und die Positionen der Geräte planen, um Geräteausfälle möglichst zu vermeiden und die Wahrscheinlichkeit umgebungsbedingter Systemabschaltungen zu verringern. Sollte es bei Ihren derzeitigen Geräten zu Systemabschaltungen oder ungewöhnlich hohen Fehlerraten kommen, können Sie mithilfe dieser Empfehlungen die Ursache der Ausfälle lokalisieren und künftige Probleme vermeiden.

# <span id="page-31-2"></span>**Standortbezogene Überlegungen**

Berücksichtigen Sie die folgenden Punkte, um eine angemessene Betriebsumgebung für das Chassis zu planen und umgebungsbedingte Geräteausfälle zu vermeiden.

- Elektrische Geräte erzeugen Wärme. Die Umgebungstemperatur reicht möglicherweise nicht aus, um die Geräte ohne angemessene Luftzirkulation auf die erforderliche Betriebstemperatur herunterzukühlen. StellenSie sicher, dass der Raum, in dem Sie IhrSystem ausführen, über eine ausreichende Luftzirkulation verfügt.
- Stellen Sie sicher, dass die Chassis-Abdeckung sicher verschlossen ist. Das Chassis ist so konzipiert, dass Kaltluft darin effektiv zirkulieren kann. Ein offenes Chassis führt zu undichten Stellen, wodurch der Kaltluftstrom an den internen Komponenten unterbrochen oder verringert werden kann.
- Beachten Sie immer die Vorgehensweisen zur Vermeidung von Schäden durch elektrostatische Entladung, um eine Beschädigung der Geräte zu vermeiden. Schäden durch elektrostatische Entladung können zu einem sofortigen oder temporären Geräteausfall führen.

## <span id="page-32-0"></span>**Überlegungen zur Stromversorgung**

Unter [Stromversorgung,](#page-17-0) auf Seite 14 finden Sie detailliertere Informationen zur Spannungsversorgung im Chassis.

Beachten Sie bei der Installation des Chassis Folgendes:

- Vergewissern Sie sich vor der Installation des Chassis, dass die Spannungsversorgung am Standort frei von Spitzen und Störungen ist. Installieren Sie bei Bedarf ein Netzschutzgerät, um ein angemessenes Spannungs- und Stromniveau in der Eingangsspannung der Appliance sicherzustellen.
- Installieren Sie eine geeignete Erdung für den Standort, um Schäden durch Blitzschlag und Stromanstiege zu vermeiden.
- Der Betriebsbereich des Chassis kann nicht durch den Benutzer festgelegt werden. Entnehmen Sie die korrekten Eingangsspannungsanforderungen der Appliance dem Etikett auf dem Chassis.
- Es stehen verschiedene Arten von AC-Netzkabeln für das Chassis zur Verfügung. Vergewissern Sie sich, dass Sie das korrekte Kabel für Ihren Standort erhalten haben.
- Falls Sie doppelte redundante (1+1) Netzteile verwenden, empfehlen wir Ihnen die Nutzung unabhängiger Stromkreise für jedes der Netzteile.
- Installieren Sie, falls möglich, eine unterbrechungsfreie Stromversorgung für Ihren Standort.

# <span id="page-32-1"></span>**Überlegungen zur Rack-Konfiguration**

Das Verfahren für die Rackmontage finden Sie im Abschnitt [Rackmontage](#page-34-2) des Chassis, auf Seite 31.

Beachten Sie beim Planen der Rack-Konfiguration die folgenden Punkte:

- Wenn Sie ein Chassis in einem offenen Rack montieren, stellen Sie sicher, dass der Rack-Rahmen die Ein- und Auslassöffnungen nicht blockiert.
- Stellen Sie sicher, dass geschlossene Racks ausreichend belüftet werden. Stellen Sie sicher, dass das Rack nicht zu voll ist, da jedes Chassis Wärme erzeugt. Ein geschlossenes Rack sollte seitliche Luftschlitze und einen Lüfter haben, um Kühlluft zur Verfügung zu stellen.
- In einem geschlossenen Rack mit einem Lüfter oben kann die von Geräten im unteren Bereich des Racks erzeugte Wärme in die Einlassöffnungen der darüberliegenden Einheiten gezogen werden. Stellen Sie sicher, dass Einheiten im unteren Bereich des Racks ausreichend belüftet werden.
- Leitbleche können dazu beitragen, Abluft von der Ansaugluft zu trennen, was auch die Kühlluftzirkulation durch das Chassis verbessert. Die beste Platzierung der Leitbleche hängt von den Luftstrommustern im Rack ab. Probieren Sie verschiedene Varianten aus, um die beste Position für die Leitbleche zu finden.

 $\mathbf I$ 

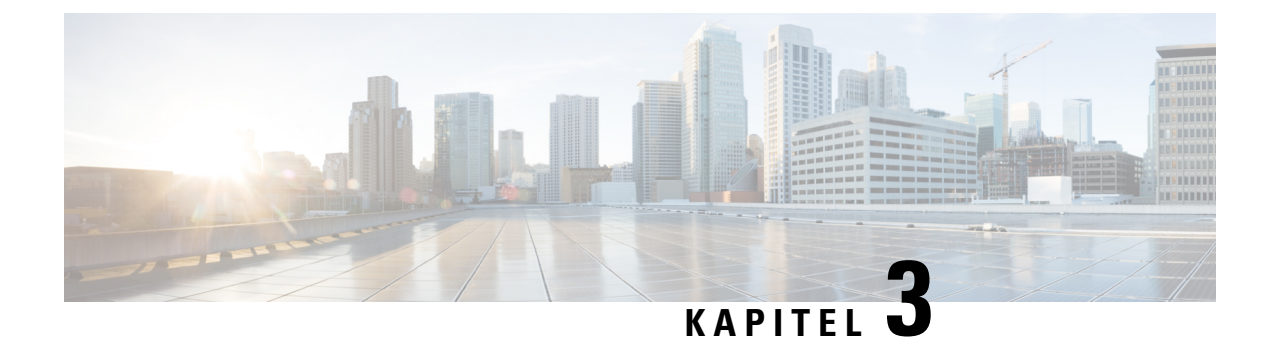

# <span id="page-34-0"></span>**Rackmontage des Chassis**

- [Auspacken](#page-34-1) und Prüfen des Chassis, auf Seite 31
- [Rackmontage](#page-34-2) des Chassis, auf Seite 31

### <span id="page-34-1"></span>**Auspacken und Prüfen des Chassis**

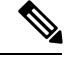

Das Chassis wird vor dem Versand gründlich geprüft. Wenn während des Transports ein Schaden aufgetreten ist oder Artikel fehlen, wenden Sie sich umgehend an Ihren Kundenservicemitarbeiter. Bewahren Sie den Versandbehälter auf, falls Sie das Chassis aufgrund von Beschädigungen zurücksenden müssen. **Hinweis**

Unter [Lieferumfang,](#page-6-0) auf Seite 3 finden Sie eine Liste der Artikel, die im Lieferumfang des Chassis enthalten sind.

**Schritt 1** Nehmen Sie das Chassis aus dem Karton und bewahren Sie das gesamte Verpackungsmaterial auf.

**Schritt 2** Vergleichen Sie die Lieferung mit der Geräteliste, die Sie von Ihrem zuständigen Kundendienstmitarbeiter erhalten haben. Prüfen Sie, ob Sie alle Teile erhalten haben.

**Schritt 3** Überprüfen Sie die Lieferung auf Schäden und melden Sie etwaige Unstimmigkeiten oder Schäden bei Ihrem Kundenservicemitarbeiter. Halten Sie hierzu bitte folgende Informationen bereit:

- Rechnungsnummer des Versenders (siehe Lieferschein)
- Modell- und Seriennummer des beschädigten Geräts
- Beschreibung des Schadens
- Auswirkungen von Schäden auf die Installation

### <span id="page-34-2"></span>**Rackmontage des Chassis**

Sie können das Chassis mit dem Cisco Rack-Kits (Teilenummer 800-43376-02) in einem Rack installieren.

Der Rack-Typ muss folgende Bedingungen erfüllen:

- Ein standardmäßiges EIA-19-Zoll-Rack mit einer Breite von 48,3 cm und 4 Säulen, mit Montagestiften, die dem englischen universellen Lochabstand gemäß Abschnitt 1 des Standards ANSI/EIA-310-D-1992 entsprechen.
- Wenn Sie die im Lieferumfang enthaltenen Gleitschienen verwenden, können die Löcher in der Racksäule quadratisch (9,6 mm; 0,38-in.) oder rund (7,1 mm; 0,28-in.) sein oder den Gewindebohrungen mit 12-24 UNC bzw. 10-32 UNC entsprechen.
- Die vertikale Rackmindesthöhe pro Appliance muss 1 HE bzw. 44,45 mm (1,75") betragen.
- Der Einstellbereich der Gleitschienen für das Chassis liegt zwischen 610 und 914 mm (24 bis 36-in.).

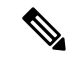

Für die Montage der im Lieferumfang des Chassis enthaltenen Gleitschienen ist kein Werkzeug erforderlich, wenn Sie sie in einem Rack mit quadratischen (9,6 mm; 0,38"), runden (7,1 mm; 0,28") oder 12-24 UNC großen Gewindebohrungen installieren. **Hinweis**

#### **Vorbereitungen**

Beachten Sie die folgenden Warnhinweise:

₳

**Anweisung 1006 –** Warnhinweis zum Chassis bei der Rackmontage und -wartung **Warnung**

> Treffen Sie bei der Montage oder Wartung des Geräts in einem Rack entsprechende Vorkehrungen, um Verletzungen durch eine mögliche Instabilität des Systems zu vermeiden. Beachten Sie zu Ihrer eigenen Sicherheit die folgenden Hinweise:

- Ist das Gerät das einzige im Rack, montieren Sie es unten im Rack.
- Soll das Gerät in einem bereits teilweise gefüllten Rack montiert werden, bestücken Sie das Rack von unten nach oben, wobei die schwerste Komponente unten im Rack montiert wird.
- Verfügt das Rack über Stabilisierungsvorrichtungen, installieren Sie zunächst diese Vorrichtungen, bevor Sie ein Gerät im Rack montieren oder warten.

**Schritt 1** Befestigen Sie die Innenschienen an den Seiten des Chassis:

- a) Legen Sie eine Innenschiene an einer Seite des Chassis so an, dass die drei schlüssellochförmigen Schlitze in der Schiene an den drei Stiften an der Seite des Chassis ausgerichtet sind.
- b) Positionieren Sie die schlüssellochförmigen Schlitze über den Stiften und schieben Sie anschließend die Schiene zur Vorderseite, um sie an den Stiften zu arretieren. Der vordere Schlitz verfügt über einen Metallclip, der den vorderen Stift verriegelt.
- c) Montieren Sie die zweite Innenschiene an der gegenüberliegenden Seite des Chassis.

Ш

#### **Abbildung 32: Montage der Innenschienen an den Seiten des Servers**

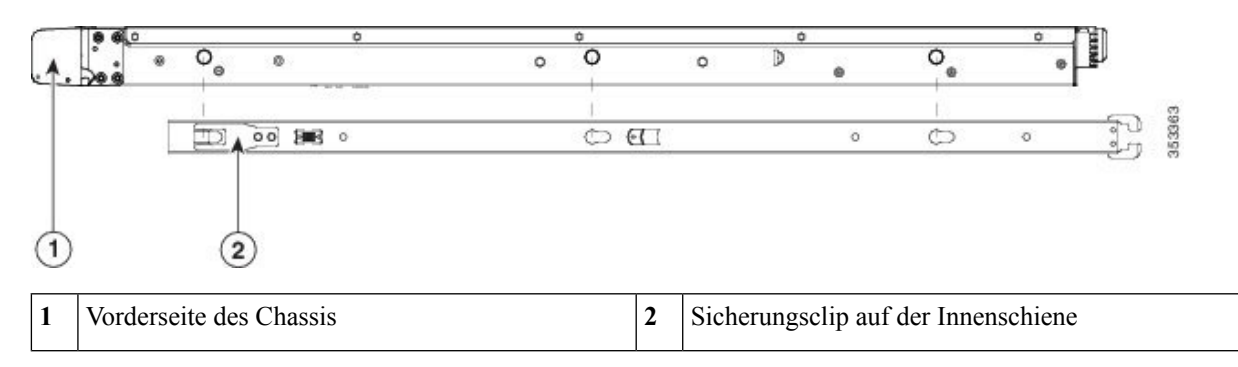

**Schritt 2** Öffnen Sie die vordere Halterungsplatte an beiden Laufschienen. Die Vorderseite der Laufschiene verfügt über eine gefederte Halterungsplatte, die geöffnet werden muss, bevorSie die Montagestifte in die Löcher der Rack-Säule stecken können.

> Drücken Sie den grünen Pfeilknopf an der Außenseite der Baugruppe nach hinten, um die Halterungsplatte zu öffnen.

#### **Abbildung 33: Vorderer Sicherungsmechanismus; Innenseite Vorderseite**

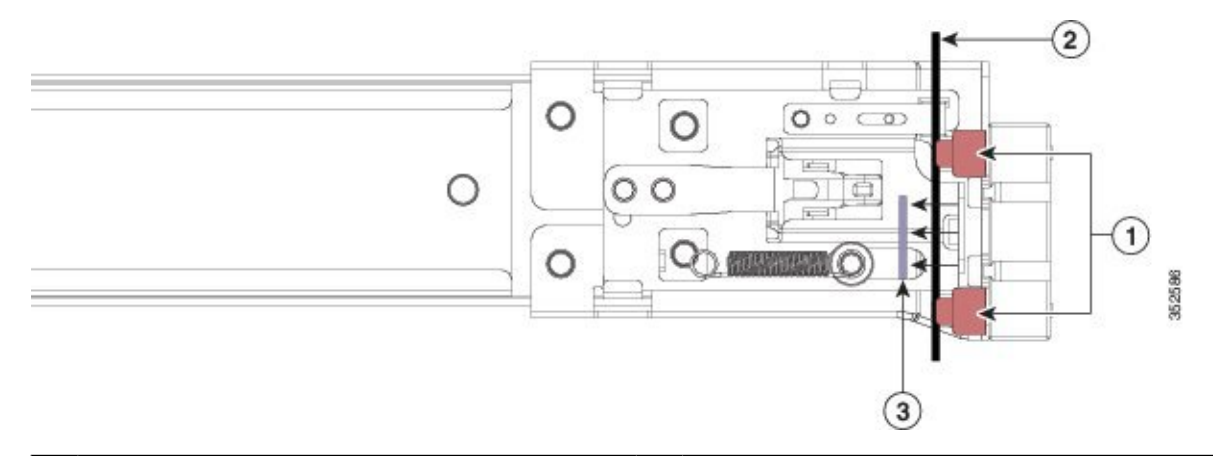

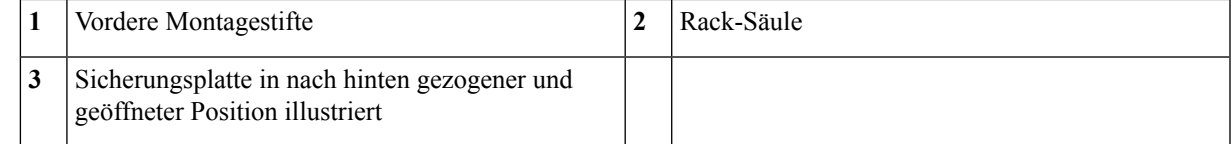

**Schritt 3** Installieren der Laufschienen im Rack:

a) Richten Sie die Vorderseite einer Laufschiene an den vorderen Rack-Säulenlöchern aus, die Sie verwenden möchten.

Das vordere Ende der Laufschiene legt sich um die Außenseite der Racksäule und die Montagestifte werden von außen vorn in die Racksäulenlöcher gesteckt.

**Hinweis** Die Rack-Säule muss sich zwischen den Montagestiften und der offenen Sicherungsplatte befinden.

- b) Schieben Sie die Montagestifte von der Außenseite der Vorderseite in die Rack-Säulenlöcher.
- c) Drücken Sie die Entriegelungstaste der Sicherungsplatte mit der Aufschrift "PUSH". Die gefederte Sicherungsplatte schließt sich und verriegelt die Stifte.
- d) Bringen Sie die zweite Laufschiene an der gegenüberliegenden Seite des Racks an. Stellen Sie sicher, dass die beiden Laufschienen sich auf der gleichen Höhe befinden und von vorne nach hinten gerade sind.
- e) Ziehen Sie die inneren Laufschienen jeder Baugruppe zur Vorderseite des Racks bis zu den inneren Anschlägen heraus und rasten sie ein.

**Schritt 4** Stecken Sie das Chassis in die Laufschienen:

- a) Richten Sie die Rückseite der Innenschienen, die an den Seiten des Chassis angebracht sind, an den Vorderseiten der leeren Laufschienen am Rack aus.
- b) Schieben Sie die Innenschienen bis zu den inneren Anschlägen in die Laufschienen am Rack.
- c) Schieben Sie den Verriegelungsbügel auf beiden Innenschienen nach hinten und schieben Sie anschließend das Chassis weiter in das Rack, bis die Schnappverschlüsse vorn an den Racksäulen einrasten.

#### **Abbildung 34: Verriegelungsbügel der Innenschiene**

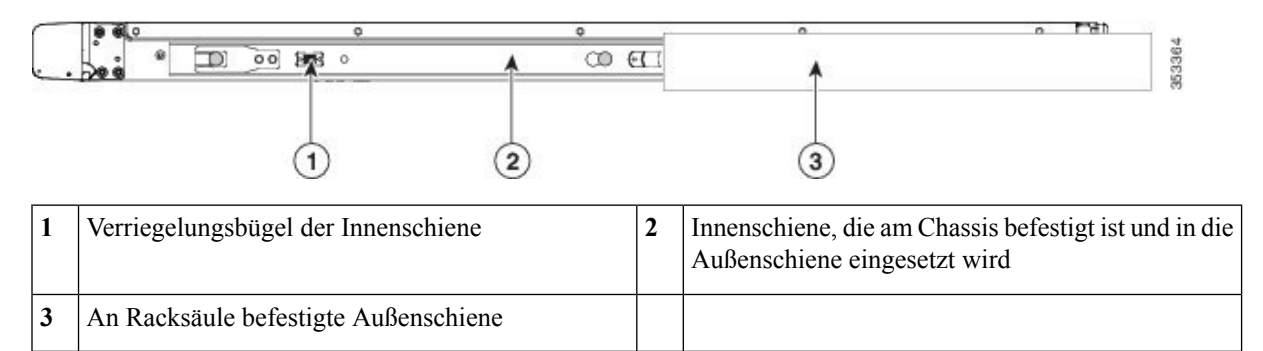

**Schritt 5** (Optional) Befestigen Sie das Chassis im Rack dauerhaft mit den beiden Schrauben, die mit den Gleitschienen mitgeliefert werden. Führen Sie diesen Schritt aus, wenn Sie das Rack mit installiertem Chassis an einen anderen Ort verlegen möchten. Wenn das Chassis vollständig in die Gleitschienen geschoben ist, öffnen Sie den schwenkbaren Schnappverschlusshebel an der Vorderseite des Chassis und stecken die Schraube durch das Loch unterhalb des Hebels. Die Schraube wird in den statischen Teil der Schiene an der Racksäule eingesetzt und verhindert, dass das Chassis herausgezogen wird. Wiederholen Sie den Vorgang für den gegenüberliegenden Schnappverschluss.

#### **Nächste Maßnahme**

Installieren Sie die Kabel gemäß Ihrer Standard-Softwarekonfiguration, wie im [Leitfaden](https://www.cisco.com/c/en/us/support/security/email-security-appliance/products-installation-guides-list.html) zu den ersten [Schritten](https://www.cisco.com/c/en/us/support/security/email-security-appliance/products-installation-guides-list.html) für Ihre Softwareversion beschrieben.

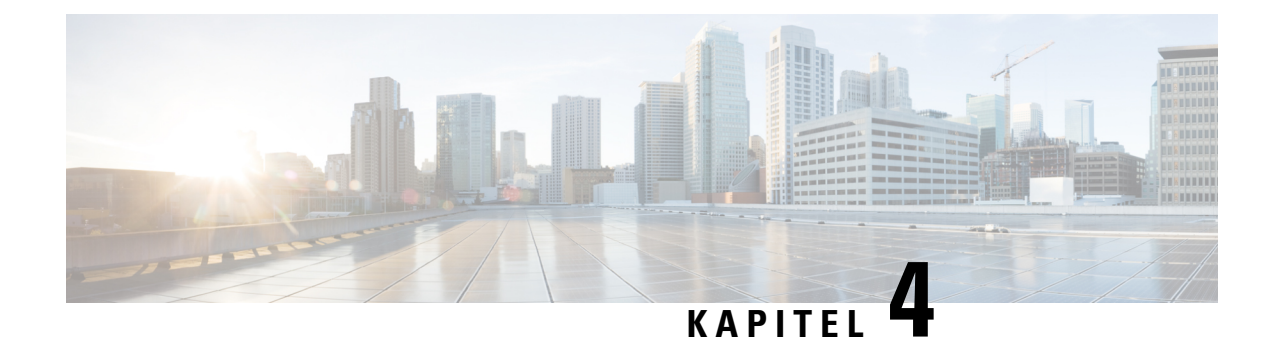

# <span id="page-38-0"></span>**Wartung und Upgrades**

- Abschaltung über [Netzschalter,](#page-38-1) auf Seite 35
- RPC [aktivieren,](#page-39-0) auf Seite 36
- [Zurücksetzen](#page-40-0) des Chassis aus der Ferne, auf Seite 37
- [Installieren/Deinstallieren](#page-40-1) der verriegelnden Frontplatte, auf Seite 37
- Entfernen und [Austauschen](#page-41-0) eines Laufwerks, auf Seite 38
- Entfernen und [Austauschen](#page-44-0) eines Netzteils, auf Seite 41

### <span id="page-38-1"></span>**Abschaltung über Netzschalter**

Das Chassis läuft in zwei Modi:

- Hauptspannungsversorgungsmodus: Alle Komponenten werden mit Spannung versorgt und alle Betriebssysteme können ausgeführt werden.
- Standby-Spannungsversorgungsmodus: Nur der Serviceprozessor und bestimmte Komponenten werden mit Spannung versorgt. Sie können in diesem Modus Netzkabel sicher vom Chassis trennen.

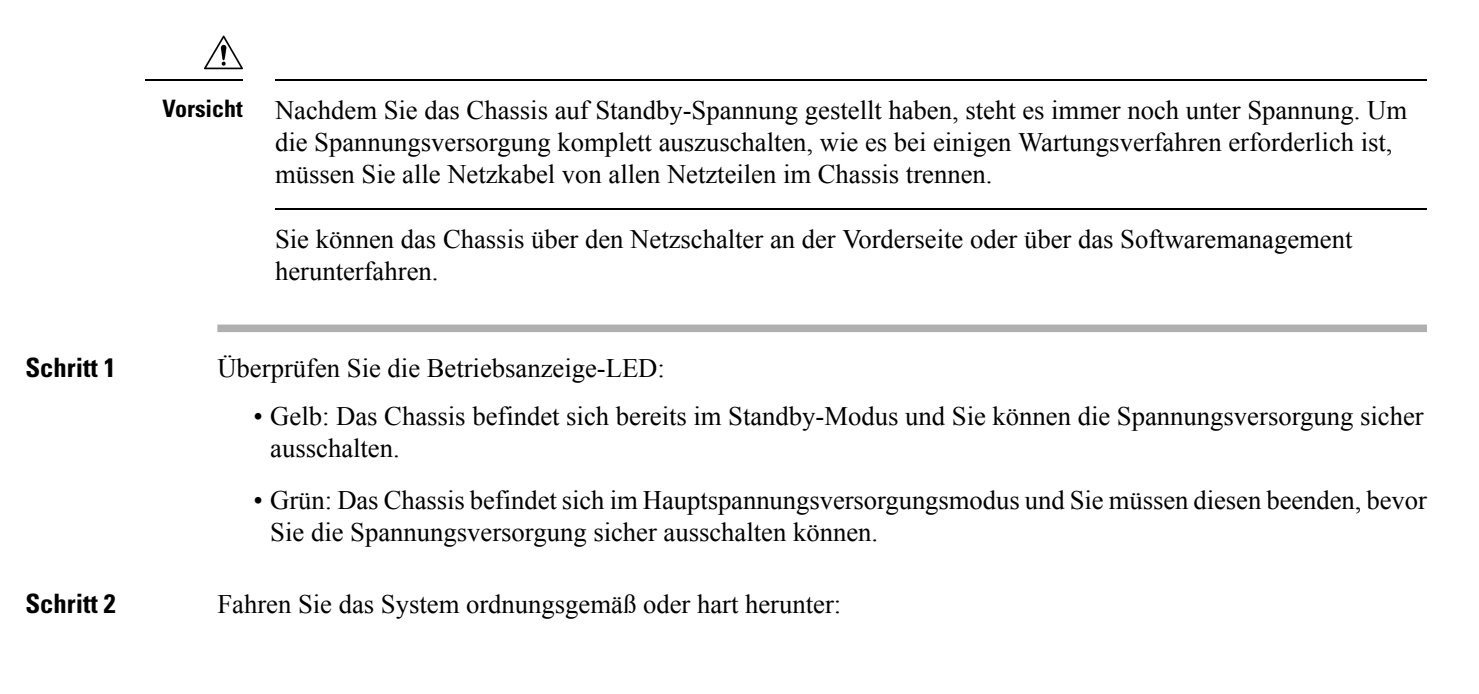

- Um Datenverluste oder Schäden an Ihrem Betriebssystem zu vermeiden, fahren Sie das Betriebssystem **Vorsicht** ordnungsgemäß herunter.
	- Ordnungsgemäßes Herunterfahren: Drücken Sie den Netzschalter und lassen Sie ihn wieder los. Das Betriebssystem fährt ordnungsgemäß herunter und das Chassis wechselt in den Standby-Modus. Die Betriebsanzeige-LED leuchtet gelb.
	- Notabschaltung: HaltenSie den Netzschalter vierSekunden lang gedrückt, um die Abschaltung des Hauptstroms zu erzwingen und sofort in den Standby-Modus zu wechseln.
- **Schritt 3** Wenn Sie im Rahmen eines Wartungsverfahrens angewiesen werden, die Stromversorgung des Chassis komplett abzuschalten, müssen Sie alle Netzkabel von den Netzteilen trennen.

### <span id="page-39-0"></span>**RPC aktivieren**

Sie müssen RPC aktivieren und konfigurieren, bevor Sie die Stromversorgung des Chassis aus der Ferne zurücksetzen können.

#### **Vorbereitungen**

- Verkabeln Sie den RPC-Port direkt mit einem sicheren Netzwerk.
- Öffnen Sie die notwendigen Ports durch die Firewall, um sicherzustellen, dass das Chassis aus der Ferne zugänglich ist.
- RPC benötigt eine eindeutige IPv4-Adresse für den RPC-Port. Sie müssen die folgende Vorgehensweise anwenden, um den RPC-Port zu konfigurieren. Er kann nicht mit dem Befehl **ipconfig** konfiguriert werden.
- Um die Leistung des Chassis zu erhöhen, benötigen Sie ein Drittanbieter-Tool, das das Intelligent Platform Management Interface (IPMI) Version 2.0 unterstützt.

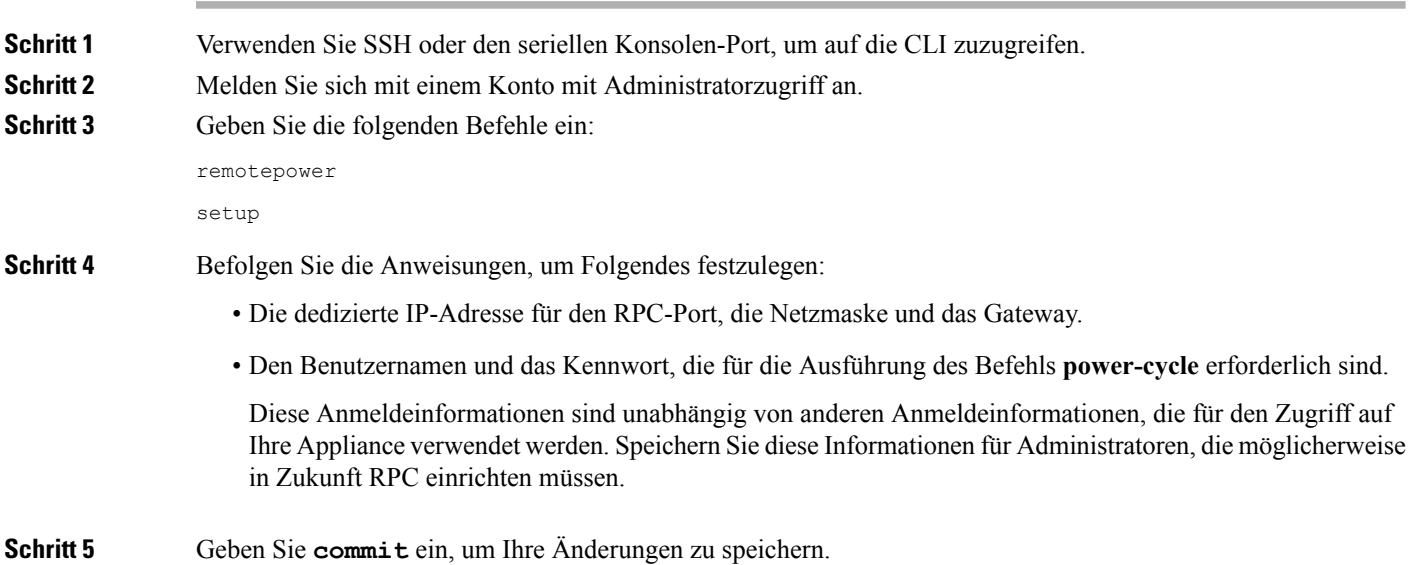

**Schritt 6** Testen Sie Ihre Konfiguration, um sicherzustellen, dass Sie die Chassis-Stromversorgung aus der Ferne verwalten können.

#### **Nächste Maßnahme**

[Zurücksetzen](#page-40-0) des Chassis aus der Ferne

### <span id="page-40-0"></span>**Zurücksetzen des Chassis aus der Ferne**

Wenn das Chassis einen Kaltstart erfordert, können Sie es mit einem IPMI-Tool eines Drittanbieters aus der Ferne neu starten.

#### **Vorbereitungen**

- Sie müssen RPC im Voraus aktivieren. Das Verfahren finden Sie im Abschnitt RPC [aktivieren,](#page-39-0) auf Seite [36.](#page-39-0)
- Es werden nur die folgenden IPMI-Befehle unterstützt. Wie Sie diese verwenden, entnehmen Sie bitte der Dokumentation Ihres IPMI-Tools.

**status, on, off, cycle, reset, diag, soft**

• Richten Sie ein Dienstprogramm ein, das Geräte mit IPMI Version 2.0 verwalten kann.

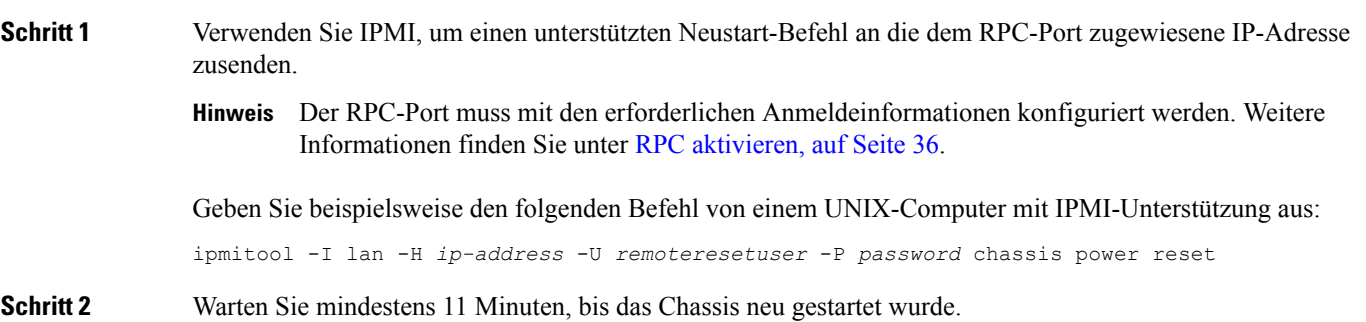

### <span id="page-40-1"></span>**Installieren/Deinstallieren der verriegelnden Frontplatte**

Die verriegelbare Frontplatte (Cisco Teilenummer 74-115098-01 für ein 1-HE-Chassis bzw. 74-115099-01 für ein 2-HE-Chassis) wird mit dem Schlüssel geliefert, den Sie benötigen, um die Frontplatte an der Vorderseite des Gehäuses zu befestigen. Die verriegelbare Frontplatte rastet zwischen den beiden seitlichen Griffen an der Vorderseite ein.

**Schritt 1** Setzen Sie die rechte Seite der verriegelbaren Frontplatte ein, indem Sie die beiden Kunststofflaschen mit den beiden Ausschnitten am rechten Griff an der Vorderseite des Chassis ausrichten.

**Abbildung 35: Verriegelbare Frontplatte**

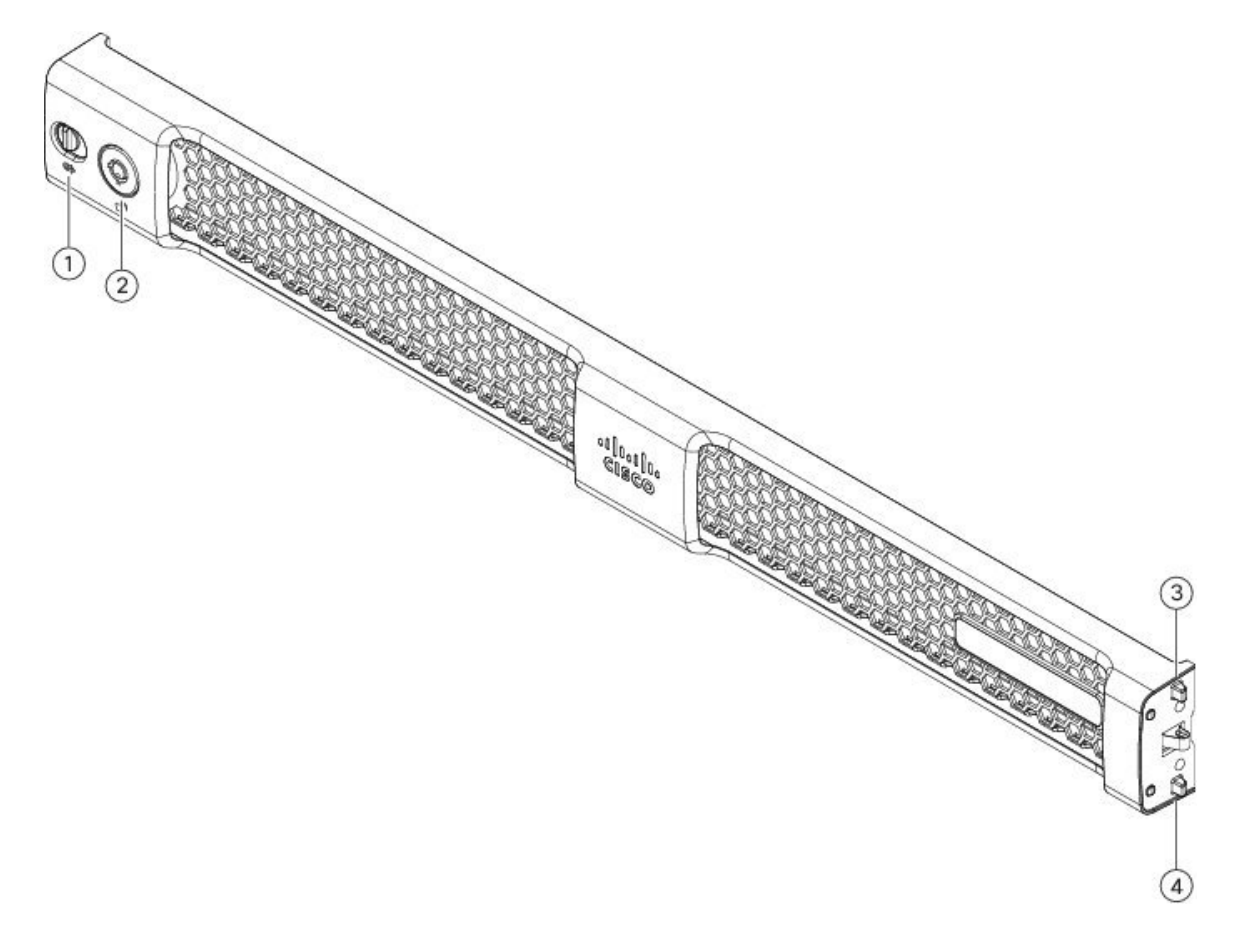

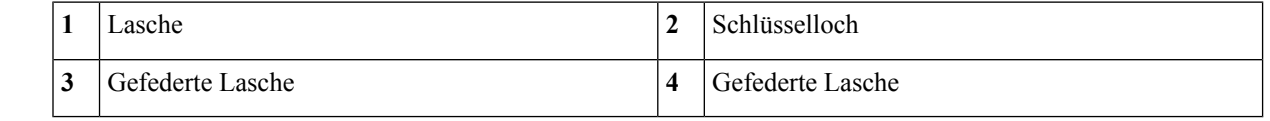

**Schritt 2** Drücken Sie die linke Seite der Frontplatte in den linksseitigen Griff an der Vorderseite. Die Laschen sind federnd an der Verriegelung befestigt, sodass sie bei der Installation der Frontplatte hineingedrückt werden. **Schritt 3** Verriegeln Sie die Frontplatte mit dem Schlüssel, der zusammen mit ihr geliefert wurde.

<span id="page-41-0"></span>**Schritt 4** Um die Frontplatte zu demontieren, entriegeln Sie sie, drücken Sie die Verriegelung nach rechts und ziehen Sie die Frontplatte heraus.

# **Entfernen und Austauschen eines Laufwerks**

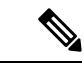

Die Laufwerke sind Hot-Swap-fähig. Sie müssen das Chassis nicht herunterfahren, um Laufwerke zu entfernen oder auszutauschen. **Hinweis**

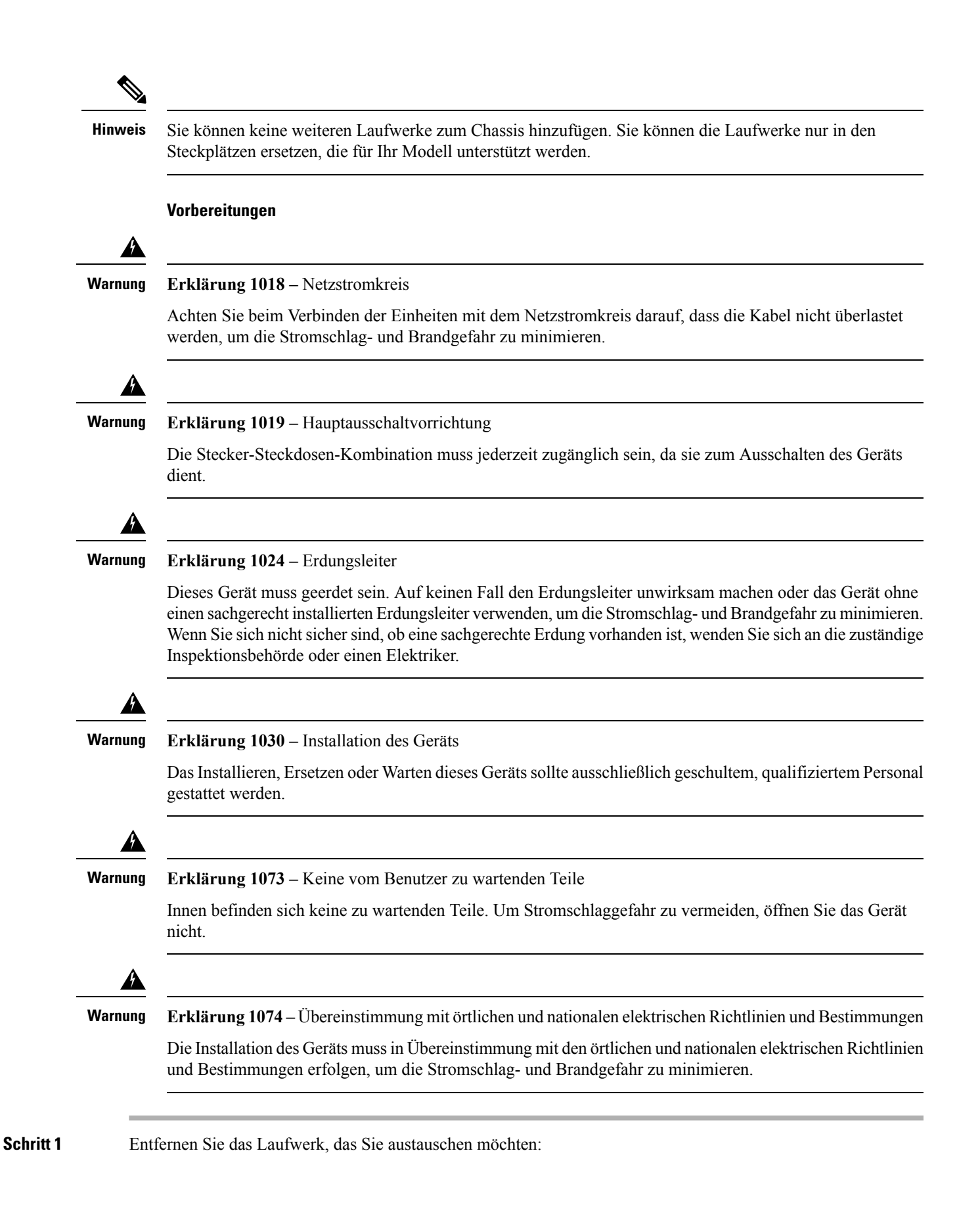

- a) Drücken Sie die Entriegelungstaste an der Vorderseite des Laufwerkeinschubs.
- b) Greifen Sie den Auswurfhebel und öffnen Sie ihn und ziehen Sie dann den Laufwerkseinschub aus dem Steckplatz heraus.

**Abbildung 36: Entfernen des Laufwerks**

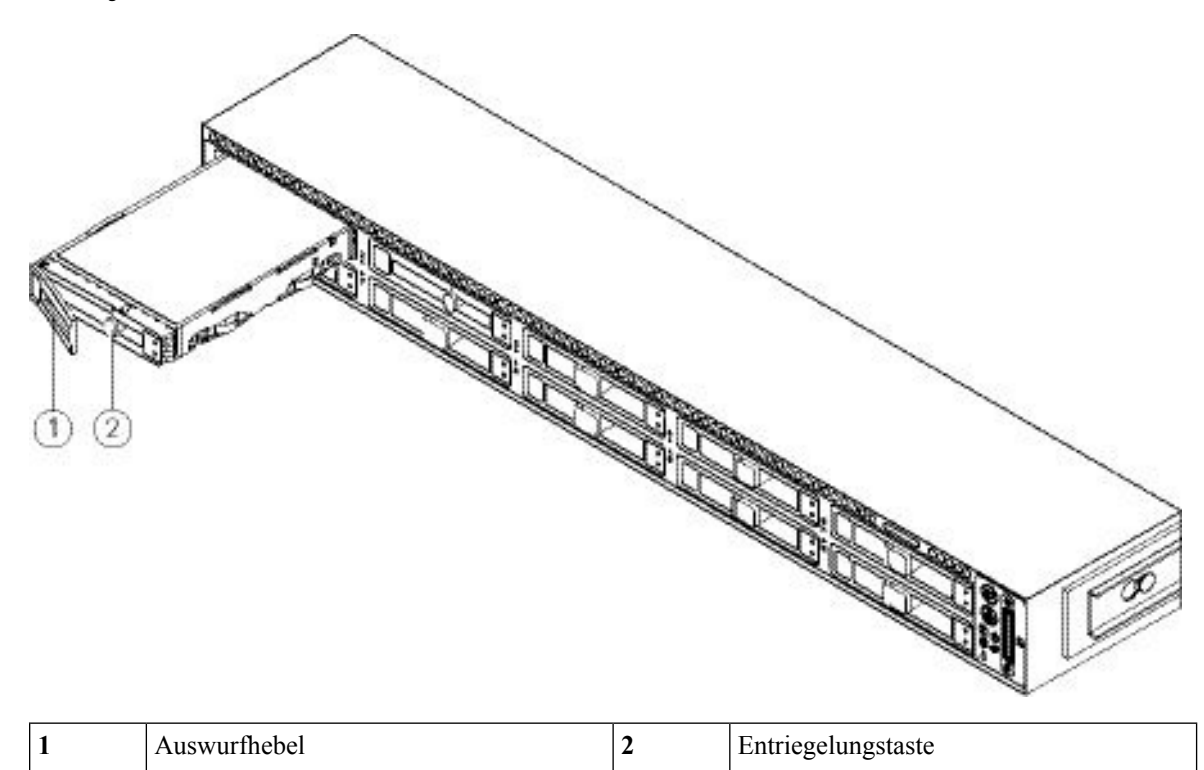

**Schritt 2** Entfernen Sie die vier Schrauben des Laufwerkseinschubs, mit denen das Laufwerk am Einschub befestigt wird, und heben Sie dann das Laufwerk aus dem Einschub heraus.

Ш

**Abbildung 37: Entfernen des Laufwerkseinschubs**

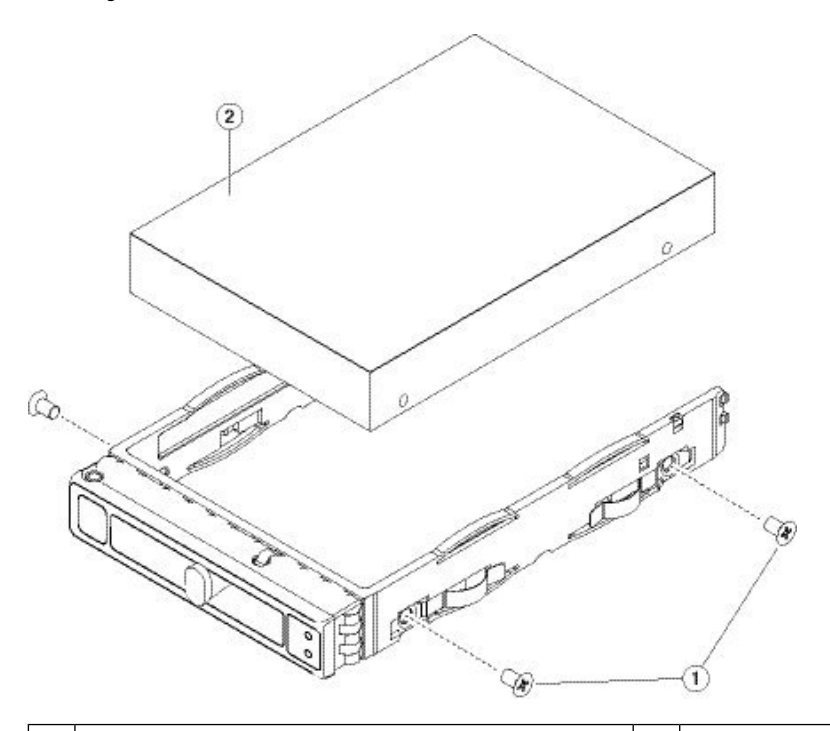

Laufwerk, das aus dem Laufwerkseinschub genommen wurde Schrauben des Laufwerkseinschubs (zwei auf jeder **2** Seite) **1**

**Schritt 3** Installieren Sie ein neues Laufwerk:

- a) Legen Sie ein neues Laufwerk in den leeren Laufwerkseinschub ein und bringen Sie die vier Schrauben des Laufwerkseinschubs an.
- b) Wenn der Auswurfhebel am Laufwerkseinschub geöffnet ist, stecken Sie den Laufwerkseinschub in den leeren Laufwerksschacht.
- c) Schieben Sie den Einschub in den Steckplatz, bis er die Backplane berührt, und schließen Sie dann den Auswurfhebel, um das Laufwerk einzurasten.

## <span id="page-44-0"></span>**Entfernen und Austauschen eines Netzteils**

Im Lieferumfang des Chassissind zwei Netzteile enthalten, die redundant und im laufenden Betrieb austauschbar sind. Eines ist das aktive Netzteil und das andere das Standby-Netzteil (1+1).

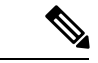

**Hinweis**

Das C195 wird mit einem Netzteil geliefert, aberSie können ein weiteres Netzteil hinzufügen, um Redundanz zu gewährleisten.

Das Chassis unterstützt auch Kaltredundanz. Abhängig vom Strom, der vom Chassis verbraucht wird, kann ein Netzteil das System allein mit Spannung versorgen, während das andere Netzteil in den Standby-Status

versetzt wird. Wenn das Netzteil 1 die Spannungsversorgung allein übernimmt, wird das Netzteil 2 in den Standby-Status versetzt.

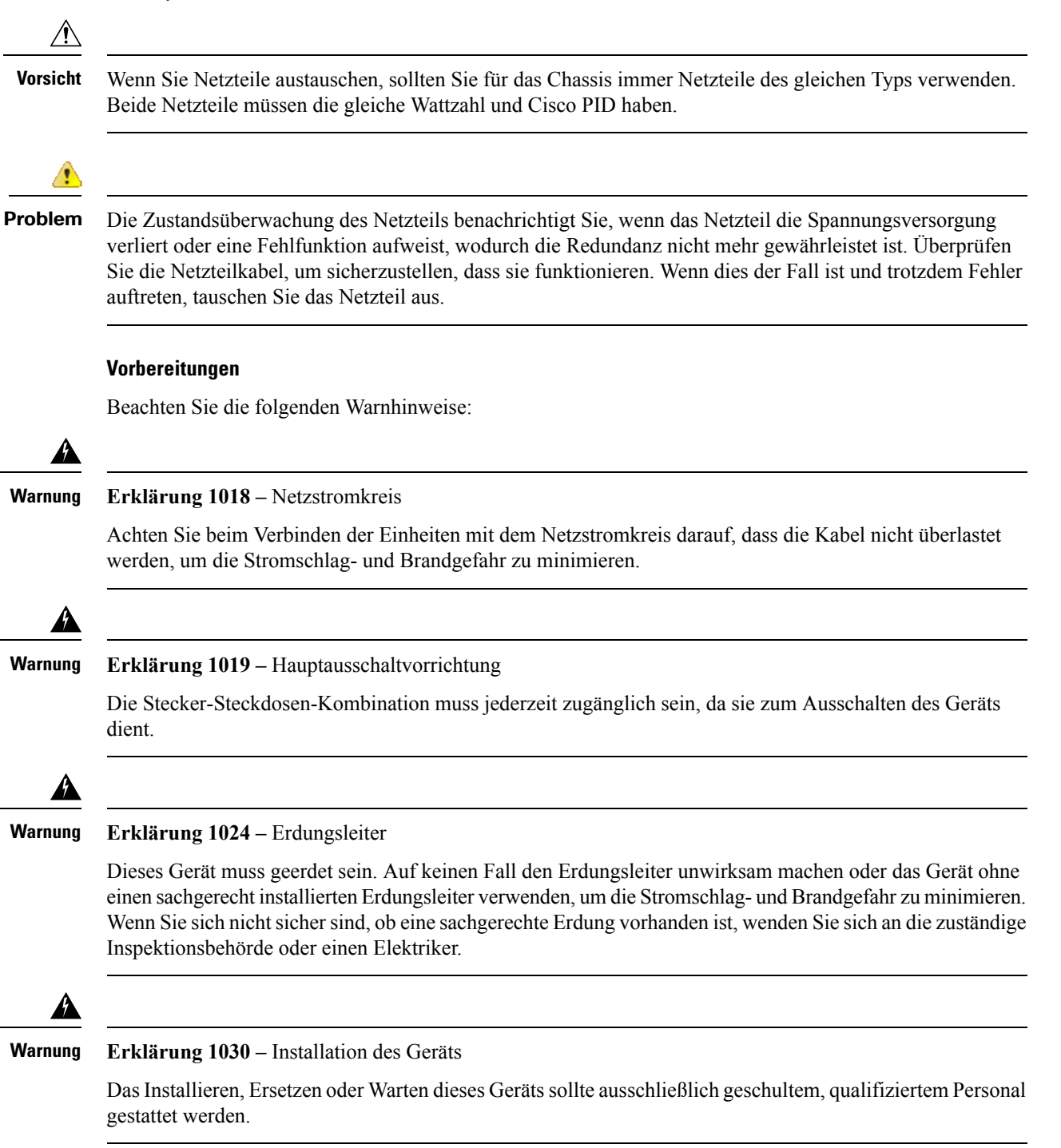

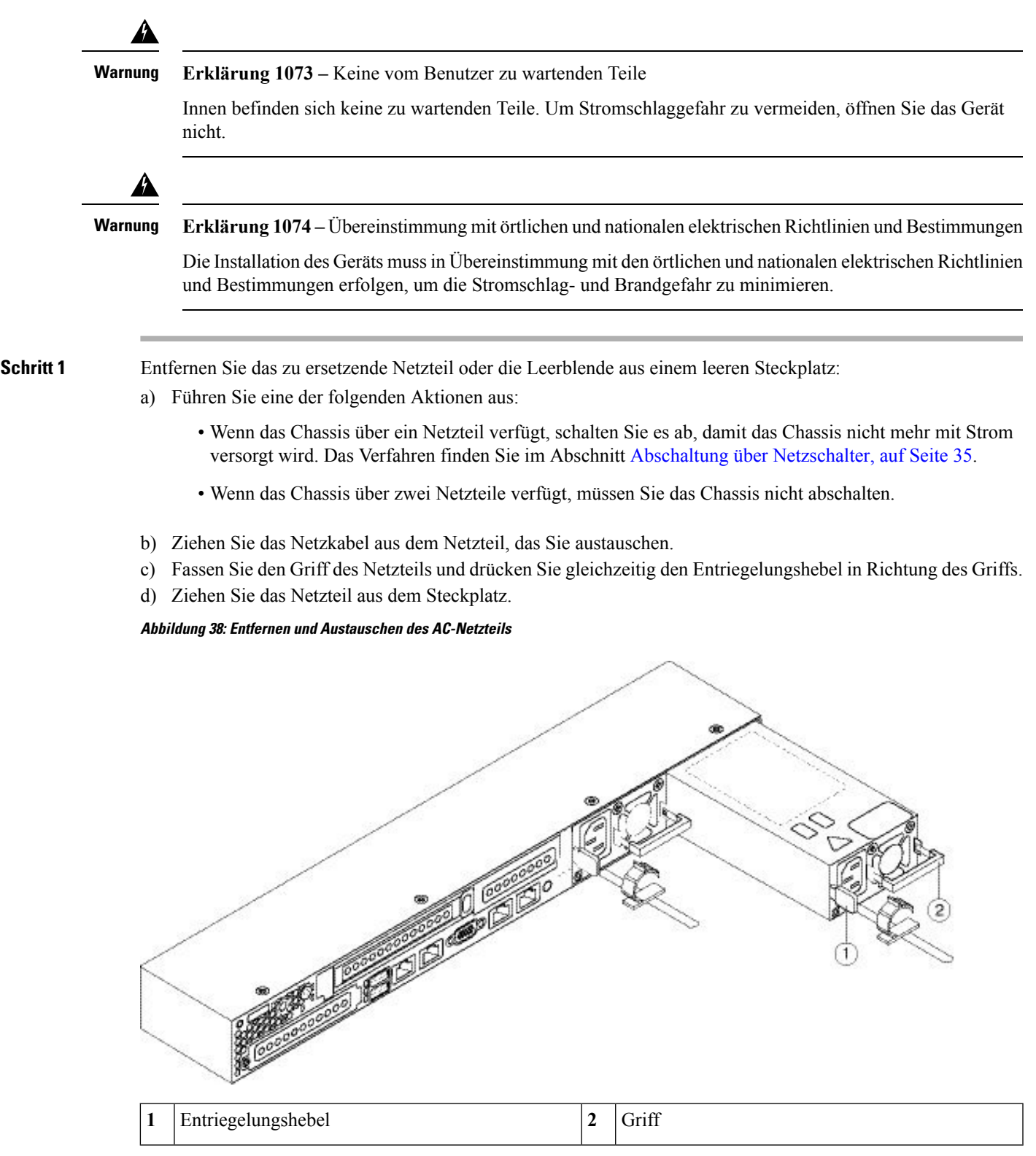

 $\overline{\phantom{a}}$ 

**Schritt 2** Installieren Sie ein neues Netzteil:

a) Fassen Sie den Griff des Netzteils und stecken Sie das neue Netzteil in das leere Einschubfach.

- b) Schieben Sie das Netzteil in den Schacht, bis der Entriegelungshebel einrastet.
- c) Schließen Sie das Netzkabel am neuen Netzteil an.
- d) Wenn Sie das Chassis herunterfahren, drücken Sie den Netzschalter, um zum Hauptspannungsversorgungsmodus zurückzukehren.